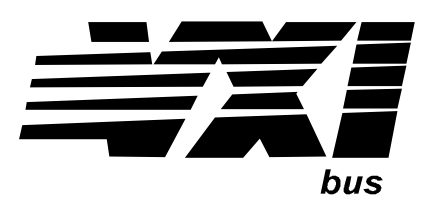

Agilent Technologies E1330A/E1330B Quad 8-Bit Digital Input/Output Modules Service Manual

The information in this manual applies directly to E1330A modules with serial number prefixes 2934A and to E1330B modules with serial number prefixes 3221A.

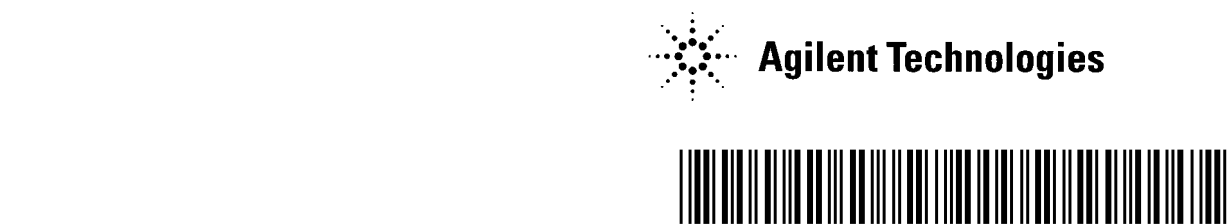

Manual Part Number: E1330-90012 Printed in U.S.A. E1200

# **Contents E1330A Digital I/O Module Service Manual** Edition 3

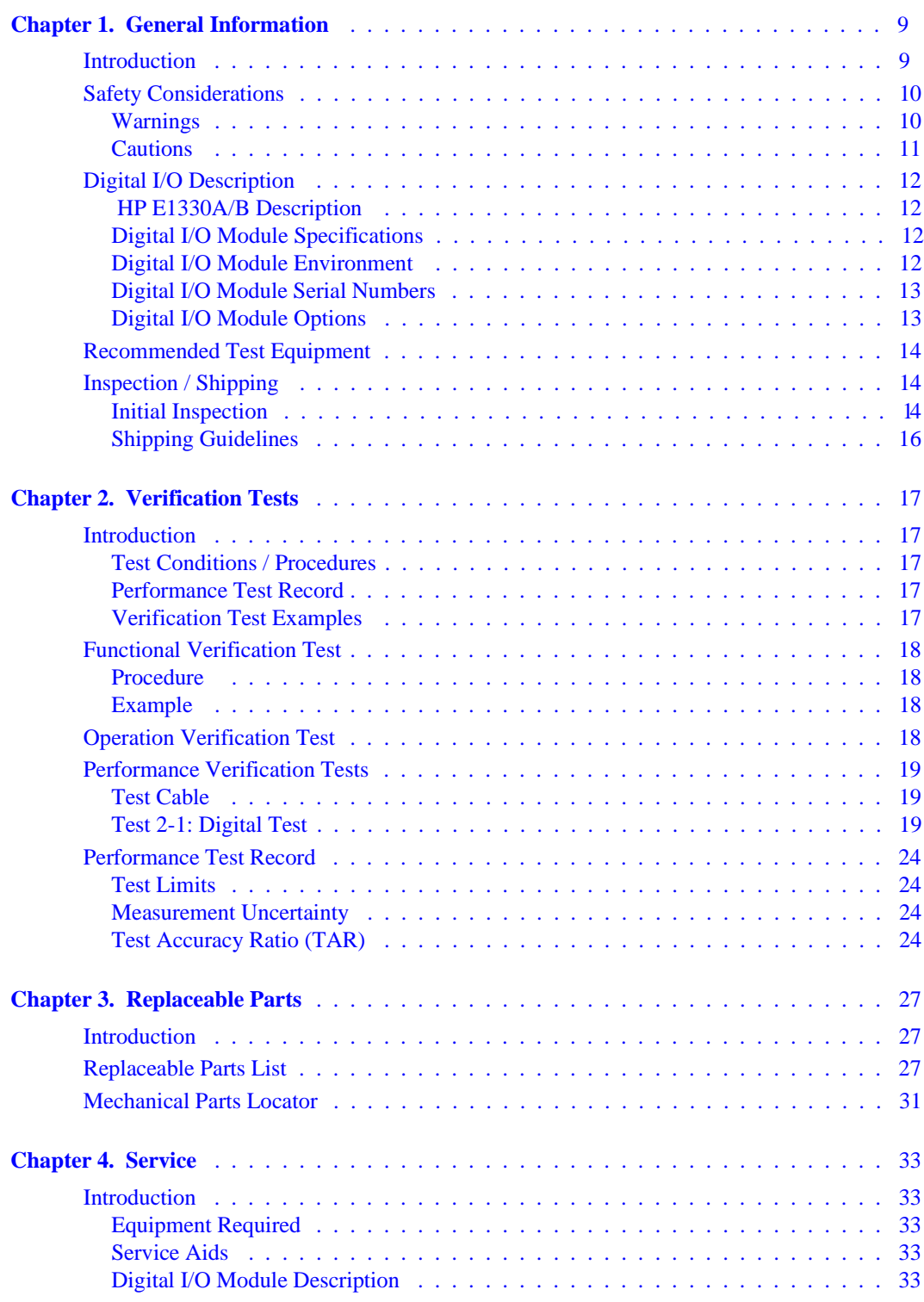

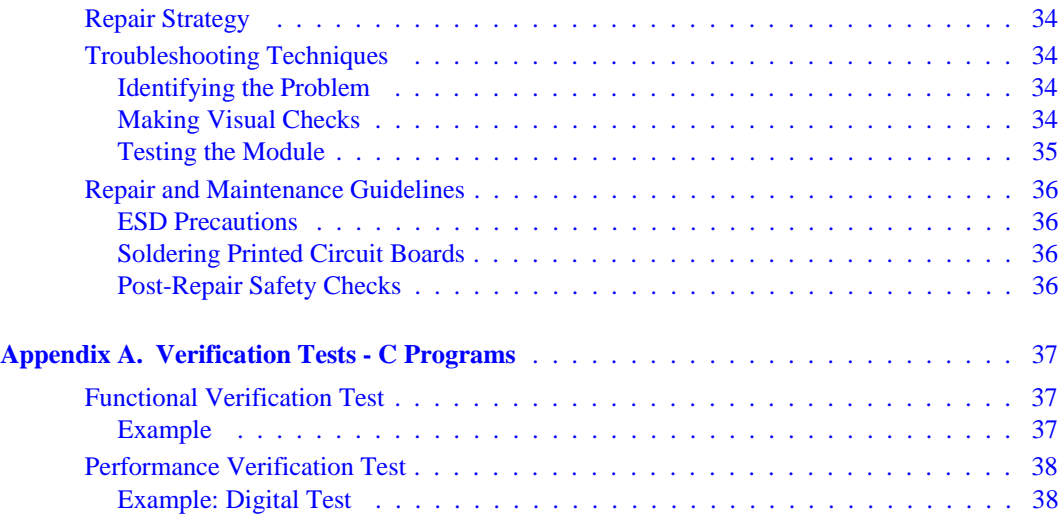

#### **AGILENT TECHNOLOGIES WARRANTY STATEMENT**

#### **AGILENT PRODUCT:** E1330A/E1330B Quad 8-Bit Digital Input/Output Modules **DURATION OF WARRANTY:** 3 years

1. Agilent Technologies warrants Agilent hardware, accessories and supplies against defects in materials and workmanship for the period specified above. If Agilent receives notice of such defects during the warranty period, Agilent will, at its option, either repair or replace products which prove to be defective. Replacement products may be either new or like-new.

2. Agilent warrants that Agilent software will not fail to execute its programming instructions, for the period specified above, due to defects in material and workmanship when properly installed and used. If Agilent receives notice of such defects during the warranty period, Agilent will replace software media which does not execute its programming instructions due to such defects.

3. Agilent does not warrant that the operation of Agilent products will be interrupted or error free. If Agilent is unable, within a reasonable time, to repair or replace any product to a condition as warranted, customer will be entitled to a refund of the purchase price upon prompt return of the product.

4. Agilent products may contain remanufactured parts equivalent to new in performance or may have been subject to incidental use.

5. The warranty period begins on the date of delivery or on the date of installation if installed by Agilent. If customer schedules or delays Agilent installation more than 30 days after delivery, warranty begins on the 31st day from delivery.

6. Warranty does not apply to defects resulting from (a) improper or inadequate maintenance or calibration, (b) software, interfacing, parts or supplies not supplied by Agilent, (c) unauthorized modification or misuse, (d) operation outside of the published environmental specifications for the product, or (e) improper site preparation or maintenance.

7. TO THE EXTENT ALLOWED BY LOCAL LAW, THE ABOVE WARRANTIES ARE EXCLUSIVE AND NO OTHER WARRANTY OR CONDITION, WHETHER WRITTEN OR ORAL, IS EXPRESSED OR IMPLIED AND AGILENT SPECIFICALLY DISCLAIMS ANY IMPLIED WARRANTY OR CONDITIONS OF MERCHANTABILITY, SATISFACTORY QUALITY, AND FITNESS FOR A PARTICULAR PURPOSE.

8. Agilent will be liable for damage to tangible property per incident up to the greater of \$300,000 or the actual amount paid for the product that is the subject of the claim, and for damages for bodily injury or death, to the extent that all such damages are determined by a court of competent jurisdiction to have been directly caused by a defective Agilent product.

9. TO THE EXTENT ALLOWED BY LOCAL LAW, THE REMEDIES IN THIS WARRANTY STATEMENT ARE CUSTOMER'S SOLE AND EXLUSIVE REMEDIES. EXCEPT AS INDICATED ABOVE, IN NO EVENT WILL AGILENT OR ITS SUPPLIERS BE LIABLE FOR LOSS OF DATA OR FOR DIRECT, SPECIAL, INCIDENTAL, CONSEQUENTIAL (INCLUDING LOST PROFIT OR DATA), OR OTHER DAMAGE, WHETHER BASED IN CONTRACT, TORT, OR OTHERWISE.

FOR CONSUMER TRANSACTIONS IN AUSTRALIA AND NEW ZEALAND: THE WARRANTY TERMS CONTAINED IN THIS STATEMENT, EXCEPT TO THE EXTENT LAWFULLY PERMITTED, DO NOT EXCLUDE, RESTRICT OR MODIFY AND ARE IN ADDITION TO THE MANDATORY STATUTORY RIGHTS APPLICABLE TO THE SALE OF THIS PRODUCT TO YOU.

#### **U.S. Government Restricted Rights**

The Software and Documentation have been developed entirely at private expense. They are delivered and licensed as "commercial computer software" as defined in DFARS 252.227- 7013 (Oct 1988), DFARS 252.211-7015 (May 1991) or DFARS 252.227-7014 (Jun 1995), as a "commercial item" as defined in FAR 2.101(a), or as "Restricted computer software" as defined in FAR 52.227-19 (Jun 1987)(or any equivalent agency regulation or contract clause), whichever is applicable. You have only those rights provided for such Software and Documentation by the applicable FAR or DFARS clause or the Agilent standard software agreement for the product involved.

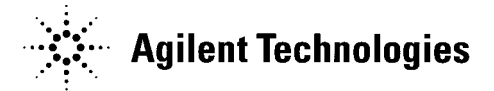

E1330A/E1330B Quad 8-Bit Digital Input/Output Modules Service Manual Edition 2 Copyright © 1996, 2000 Agilent Technologies, Inc. All rights reserved.

#### **Documentation History**

All Editions and Updates of this manual and their creation date are listed below. The first Edition of the manual is Edition 1. The Edition number increments by 1 whenever the manual is revised. Updates, which are issued between Editions, contain replacement pages to correct or add additional information to the current Edition of the manual. Whenever a new Edition is created, it will contain all of the Update information for the previous Edition. Each new Edition or Update also includes a revised copy of this documentation history page.

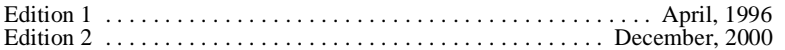

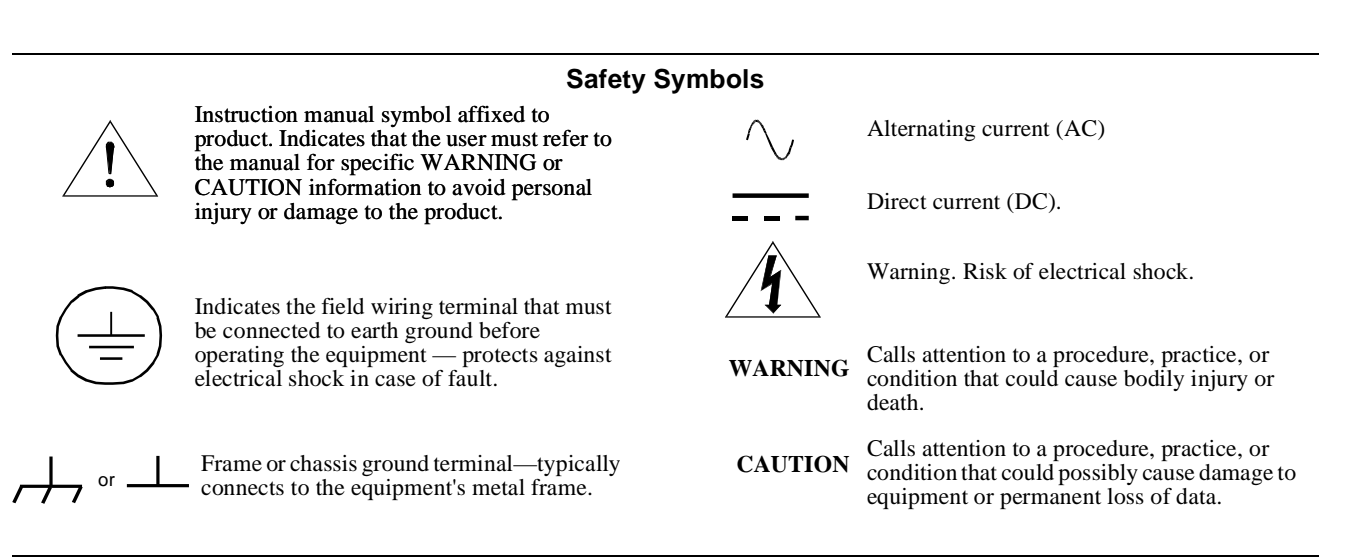

#### **WARNINGS**

The following general safety precautions must be observed during all phases of operation, service, and repair of this product. Failure to comply with these precautions or with specific warnings elsewhere in this manual violates safety standards of design, manufacture, and intended use of the product. Agilent Technologies assumes no liability for the customer's failure to comply with these requirements.

Ground the equipment: For Safety Class 1 equipment (equipment having a protective earth terminal), an uninterruptible safety earth ground must be provided from the mains power source to the product input wiring terminals or supplied power cable.

#### **DO NOT operate the product in an explosive atmosphere or in the presence of flammable gases or fumes.**

For continued protection against fire, replace the line fuse(s) only with fuse(s) of the same voltage and current rating and type. DO NOT use repaired fuses or short-circuited fuse holders.

**Keep away from live circuits:** Operating personnel must not remove equipment covers or shields. Procedures involving the removal of covers or shields are for use by service-trained personnel only. Under certain conditions, dangerous voltages may exist even with the equipment switched off. To avoid dangerous electrical shock, DO NOT perform procedures involving cover or shield removal unless you are qualified to do so.

**DO NOT operate damaged equipment:** Whenever it is possible that the safety protection features built into this product have been impaired, either through physical damage, excessive moisture, or any other reason, REMOVE POWER and do not use the product until safe operation can be verified by service-trained personnel. If necessary, return the product to Agilent for service and repair to ensure that safety features are maintained.

**DO NOT service or adjust alone:** Do not attempt internal service or adjustment unless another person, capable of rendering first aid and resuscitation, is present.

**DO NOT substitute parts or modify equipment:** Because of the danger of introducing additional hazards, do not install substitute parts or perform any unauthorized modification to the product. Return the product to Agilent for service and repair to ensure that safety features are maintained.

**Agilent Technologies** 

# **DECLARATION OF CONFORMITY**

**According to ISO/IEC Guide 22 and CEN/CENELEC EN 45014**

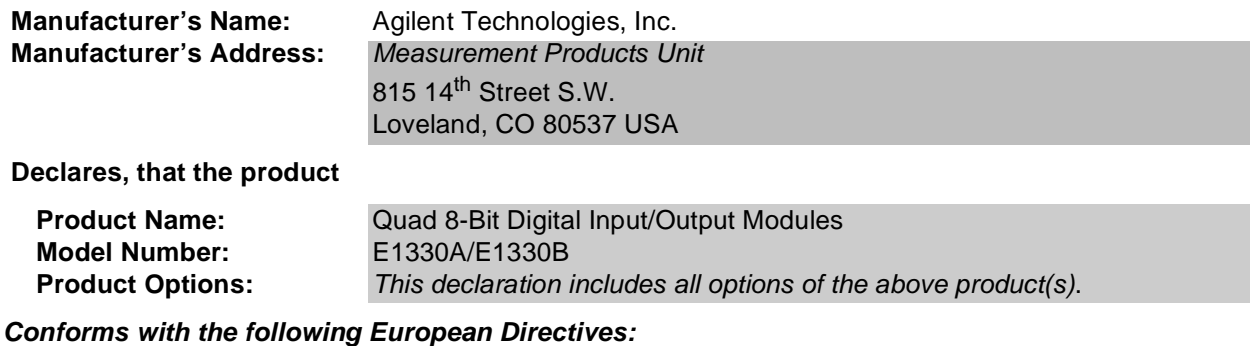

The product herewith complies with the requirements of the Low Voltage Directive 73/23/EEC and the EMC Directive 89/336/EEC and carries the CE Marking accordingly.

#### **Conforms with the following product standards:**

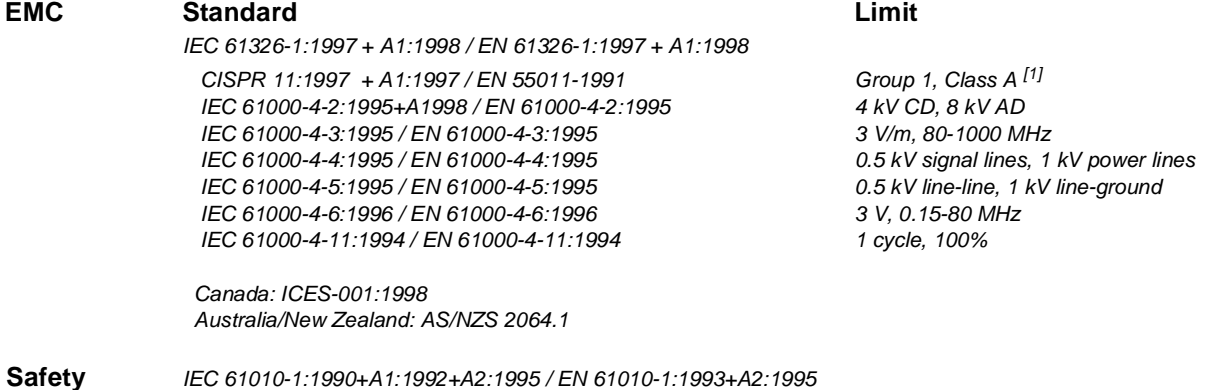

Canada: CSA C22.2 No. 1010.1:1992 UL 3111-1

#### **Supplemental Information:**

[1] The product was tested in a typical configuration with Agilent Technologies test systems.

September 5, 2000

Ju White

Date **Name is a set of the contract of the contract of the contract of the contract of the contract of the contract of the contract of the contract of the contract of the contract of the contract of the contract of the con** 

Quality Manager

Title

For further information, please contact your local Agilent Technologies sales office, agent or distributor. Authorized EU-representative: Agilent Technologies Deutschland GmbH, Herrenberger Straβe 130, D 71034 Böblingen, Germany

Revision: A.03 **Issue Date: 09/05/00** 

# **Notes:**

# **Manual Overview**

This manual shows how to service the HP E1330A/B Quad 8-Bit Digital I/O Module. Consult the *HP E1330A/B User's Manual* for additional information on installing, configuring, and operating the HP E1330A/B. Consult the appropriate mainframe user's manual for information on configuring and operating the mainframe.

# **Manual Content**

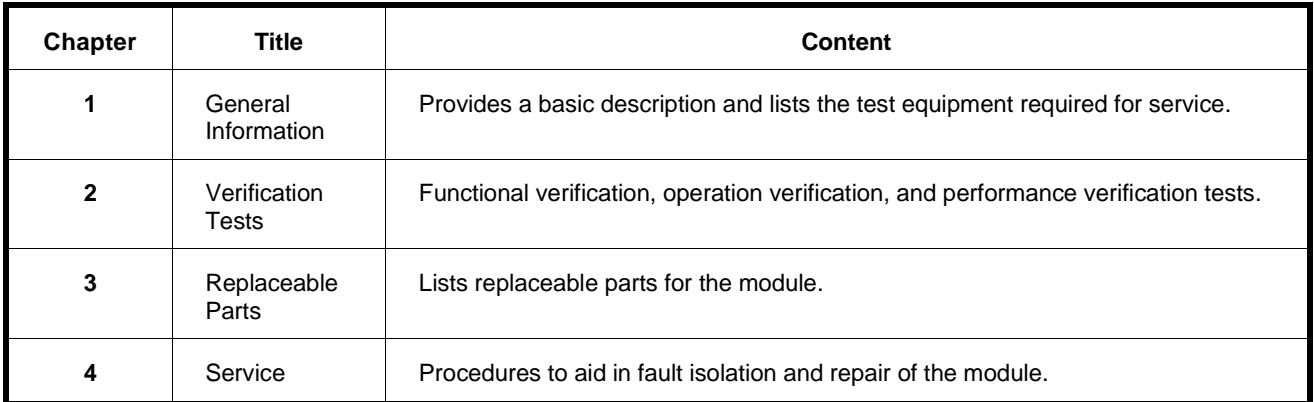

# **HP 75000 Series B Service Documentation**

## **Suggested Sequence to Use Manuals**

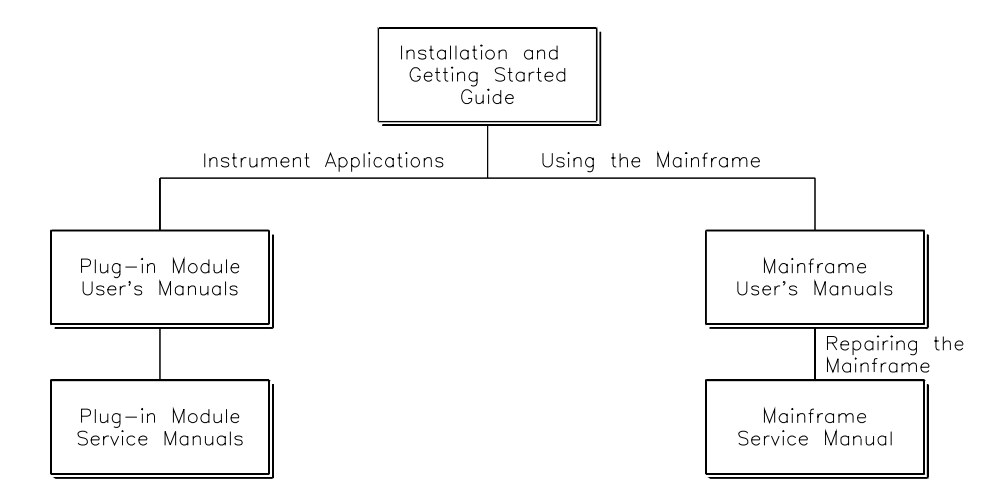

## **Manual Descriptions**

**Installation and Getting Started Guide**. This manual contains step-by-step instructions for all aspects of plug-in module and mainframe installation. Introductory programming information and examples are also included.

**Mainframe User's Manual**. This manual contains programming information for the mainframe, front panel operation information (for the HP E1301A mainframe), and general programming information for instruments installed in the mainframe.

**Plug-In Module User's Manuals.** These manuals contain plug-in module programming and configuration information. Each manual contains examples for the most-used module functions, and a complete SCPI command reference for the plug-in module.

**Mainframe Service Manual.** This manual contains service information for the mainframe. It contains information for ordering replaceable parts and exchanging assemblies. Information and procedures for performance verification, adjustment, preventive maintenance, troubleshooting, and repair are also included.

**Plug-In Module Service Manuals**. These manuals contain plug-in module service information. Each manual contains information for exchanging the module and/or ordering replaceable parts. Depending on the module, information and procedures for functional verification, operation verification, performance verification, adjustment, preventive maintenance, troubleshooting, and repair are also provided.

# **Chapter 1 General Information**

**Introduction** This manual contains information required to test, troubleshoot, and repair the HP E1330A/B Quad 8-Bit Digital I/O Module. See the *HP E1330A/B User's Manual* for additional information on the HP E1330A/B. Figure 1-1 shows the HP E1330A/B Quad 8-Bit Digital I/O Module.

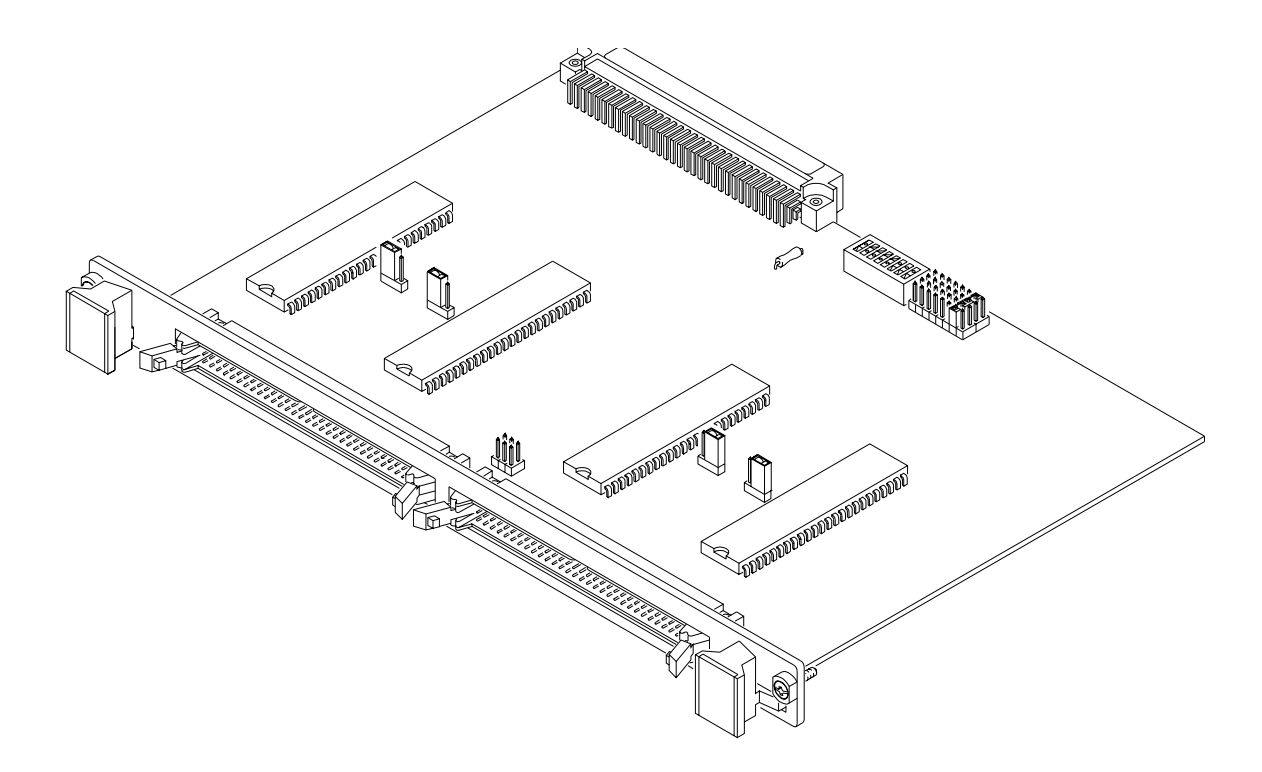

**Figure 1-1. HP E1330A/B Digital I/O Module**

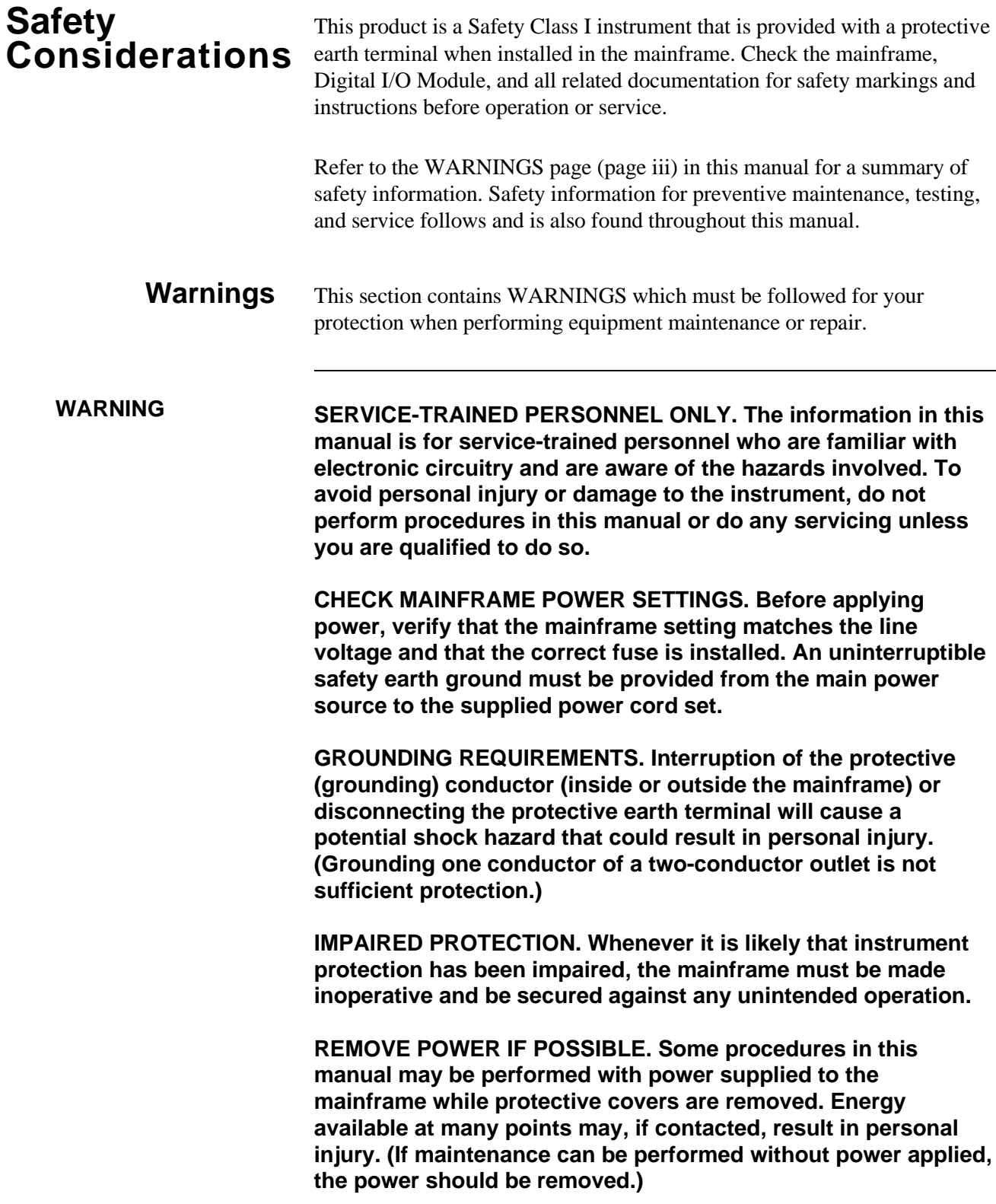

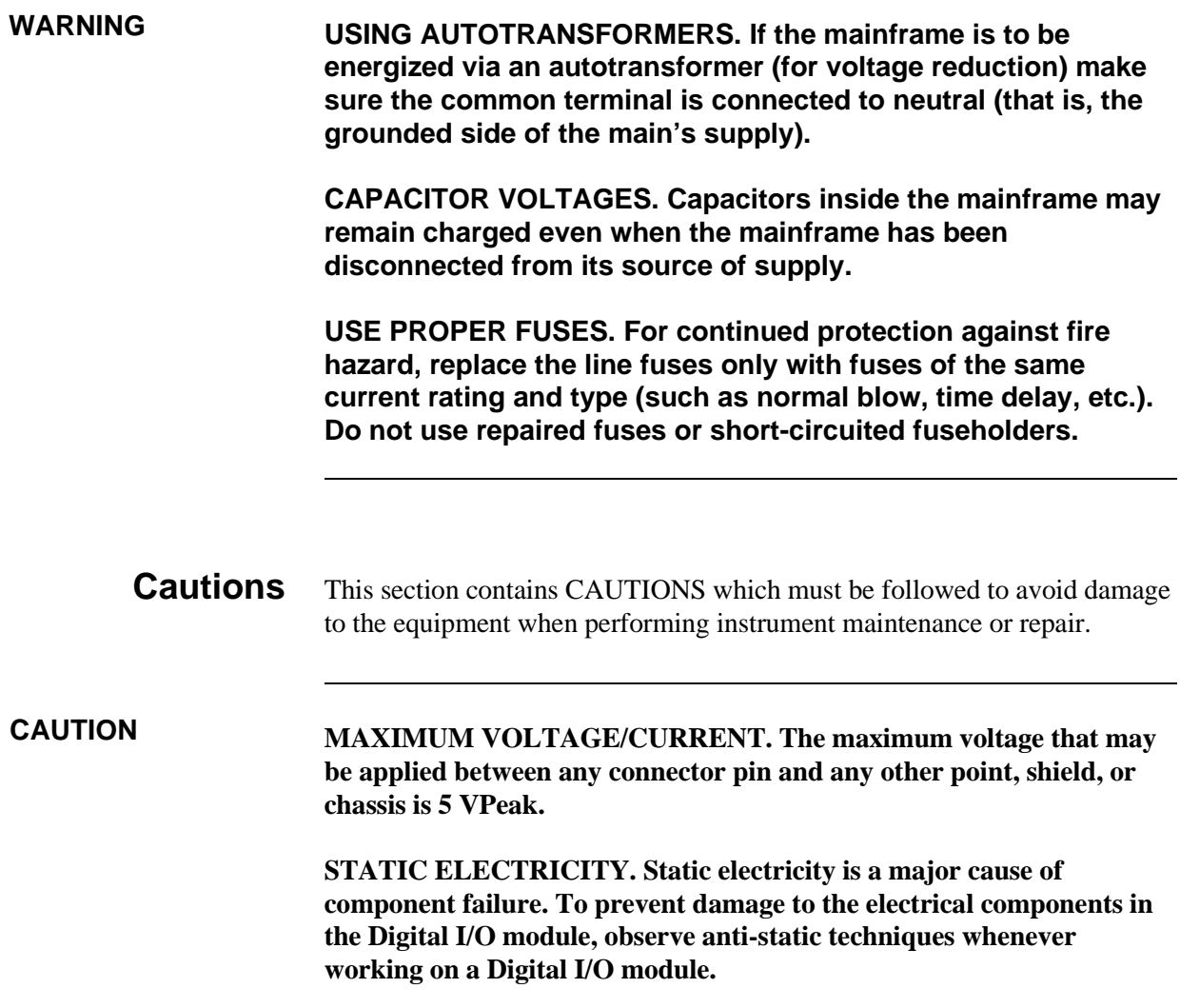

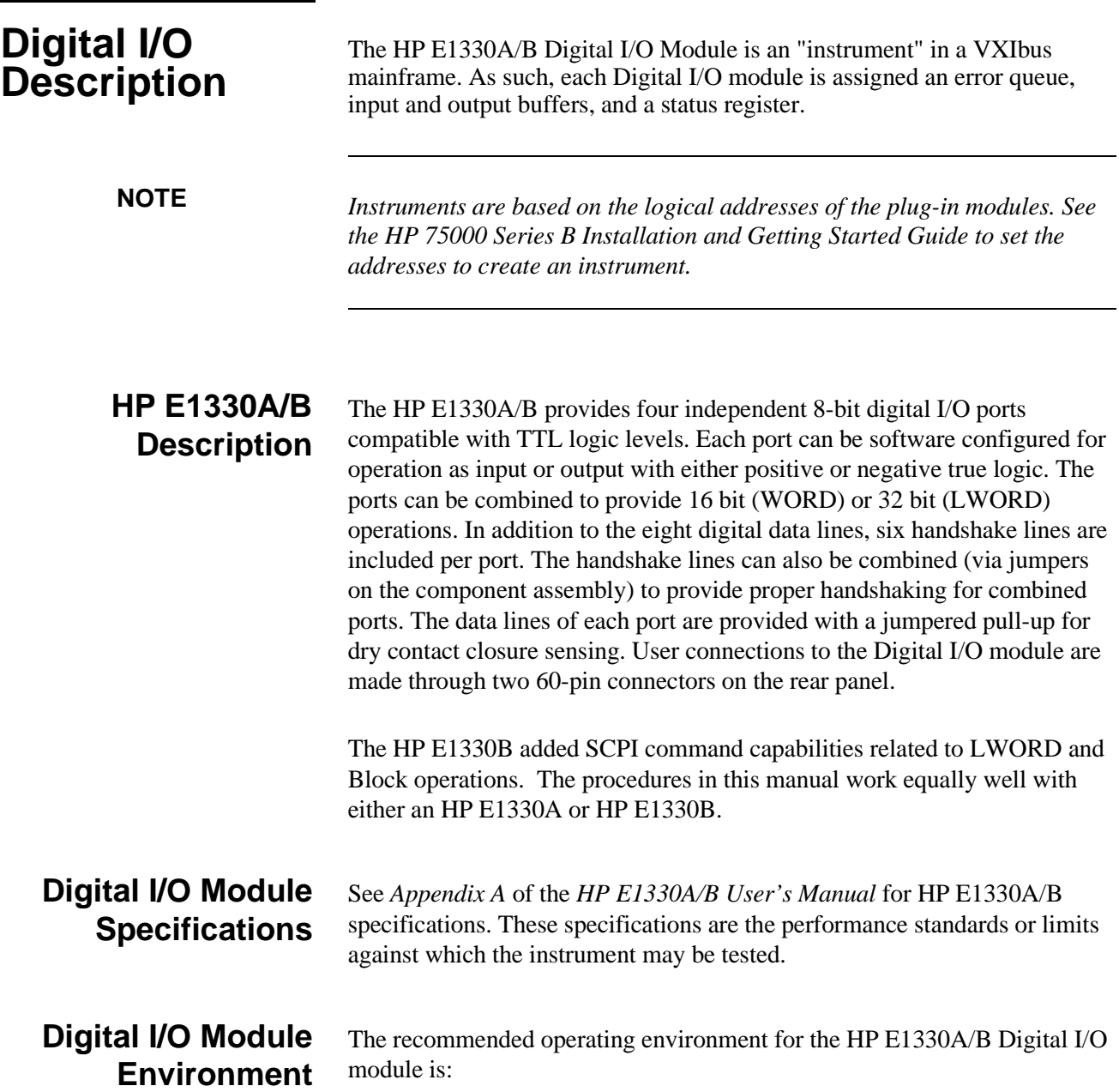

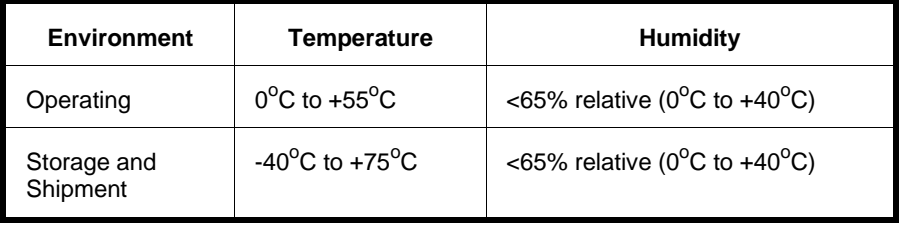

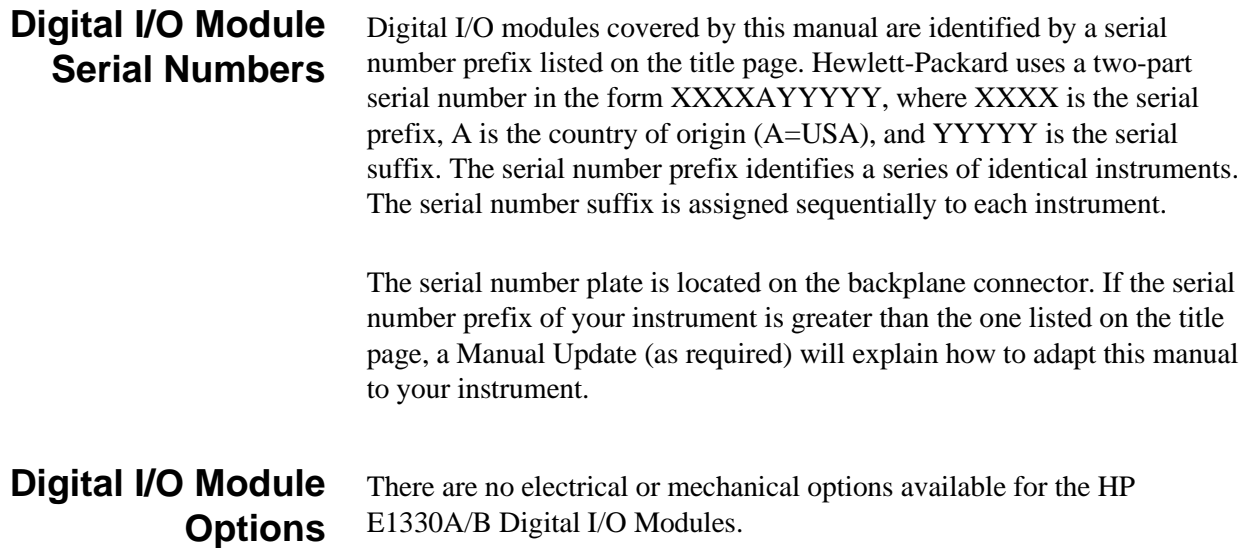

# **Recommended Test Equipment**

Table 1-1 lists the test equipment recommended for testing, adjusting, and servicing the Digital I/O modules. Essential requirements for each piece of test equipment are described in the Requirements column.

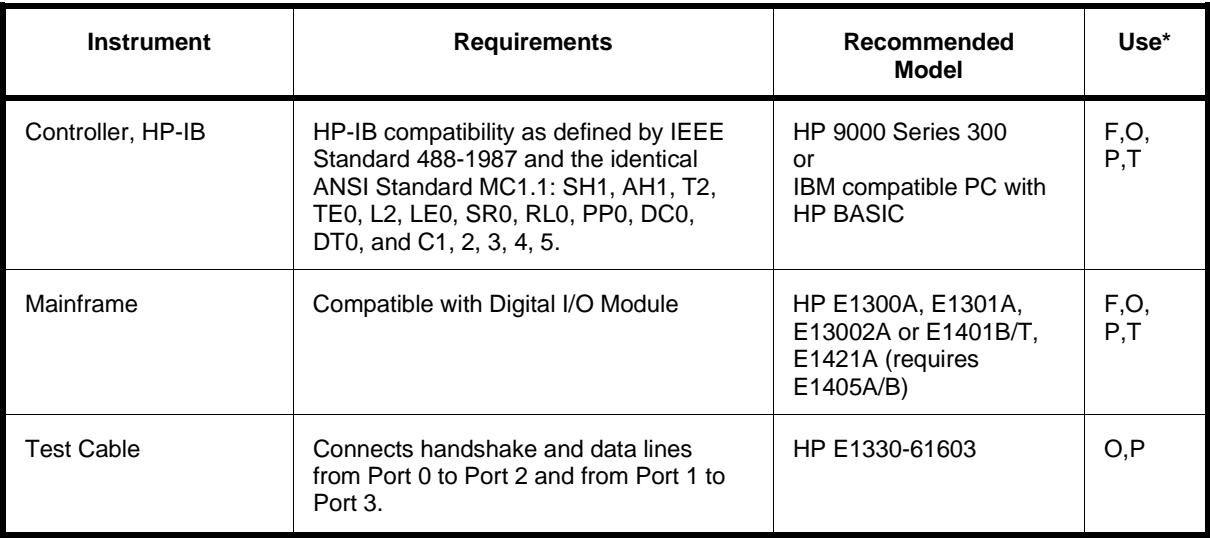

#### **Table 1-1. Recommended Test Equipment**

 $*$  F = Functional Verification Tests, O = Operation Verification Tests, P = Performance Verification Tests, T = Troubleshooting

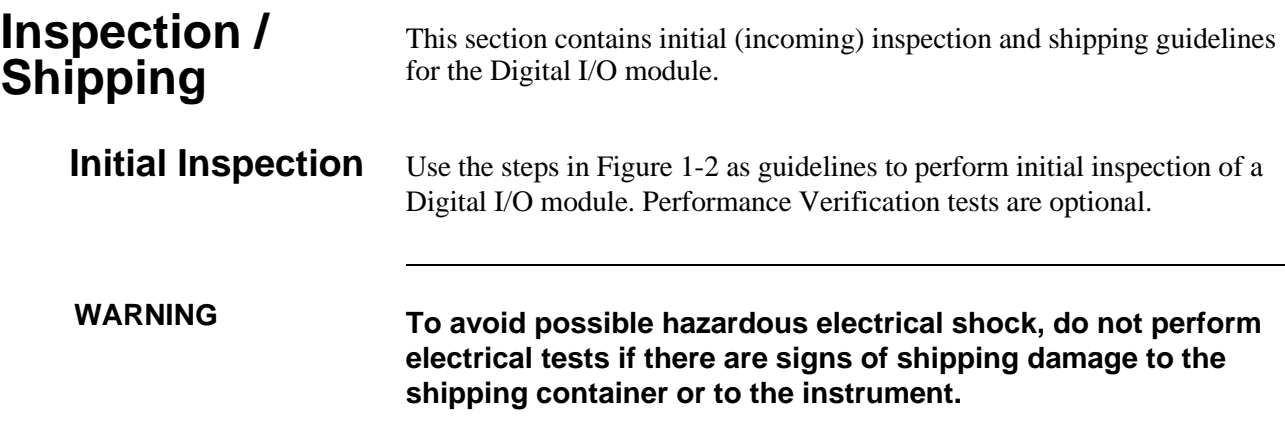

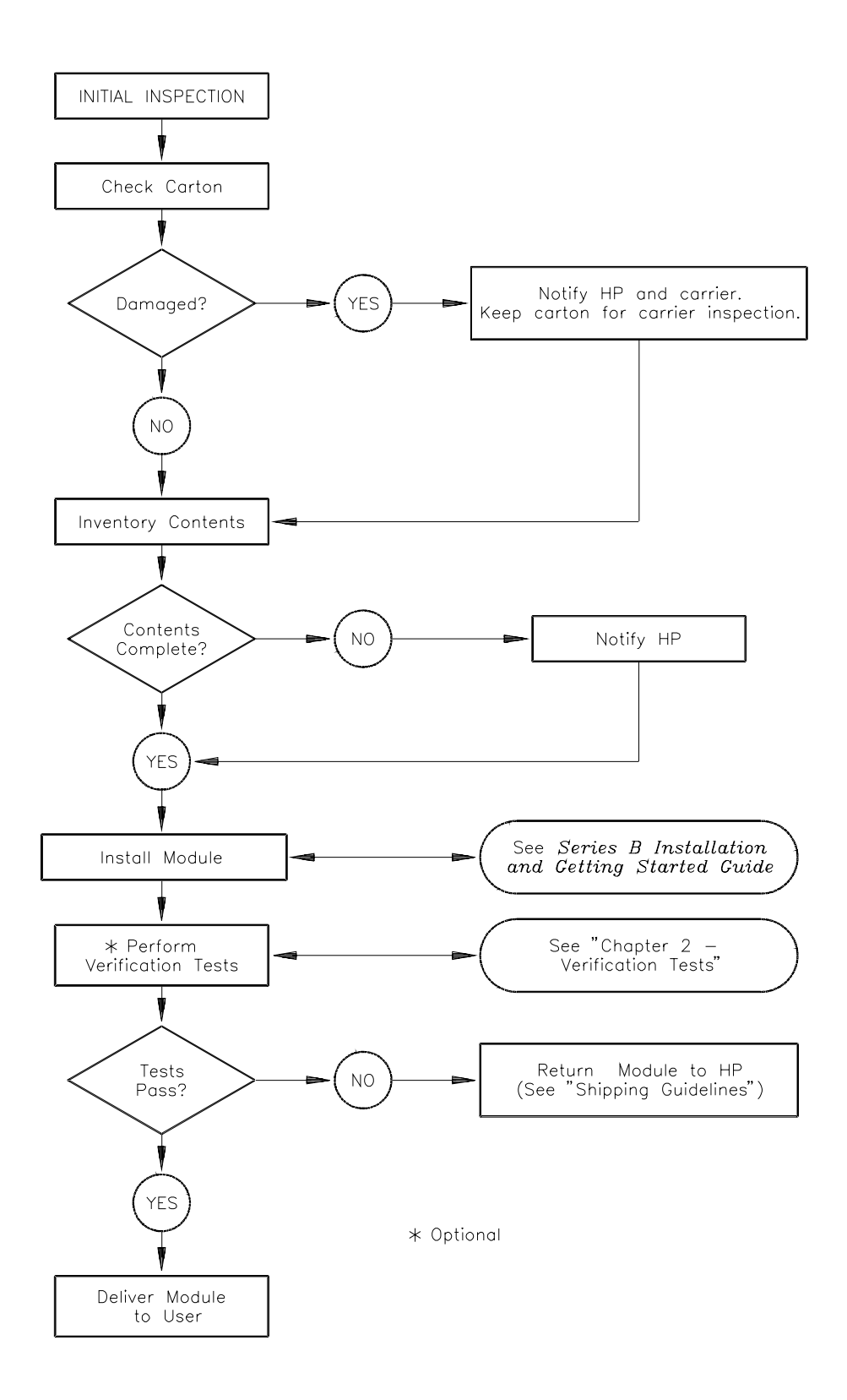

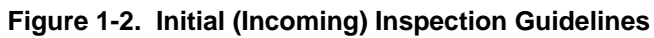

**Shipping Guidelines** Follow the steps in Figure 1-3 to return a Digital I/O module to a Hewlett-Packard Sales and Support Office or Service Center.

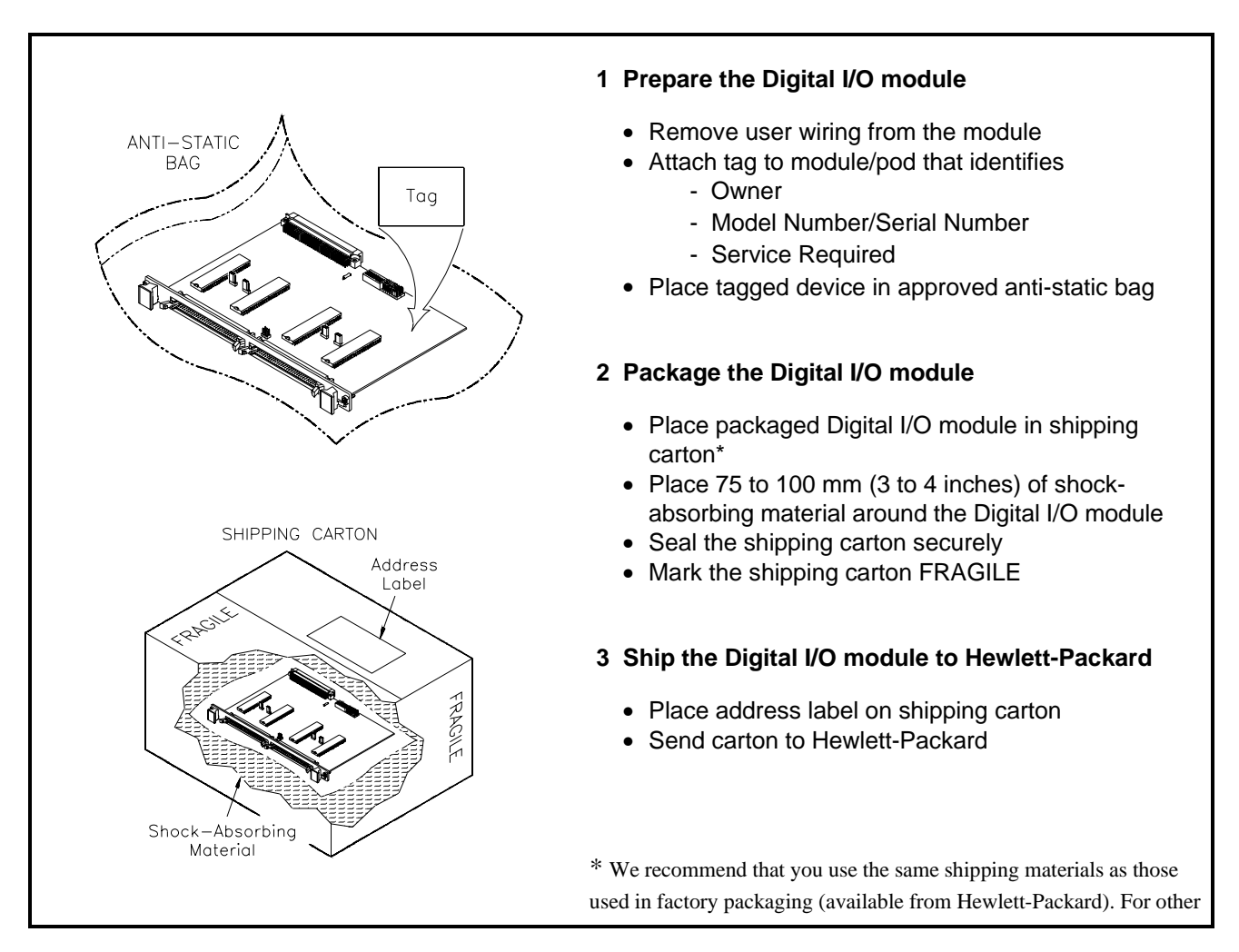

#### **Figure 1-3. Packaging/Shipping Guidelines**

(commercially-available) shipping materials, use a double wall-carton with minimum 2.4 MPa (350 psi) test.

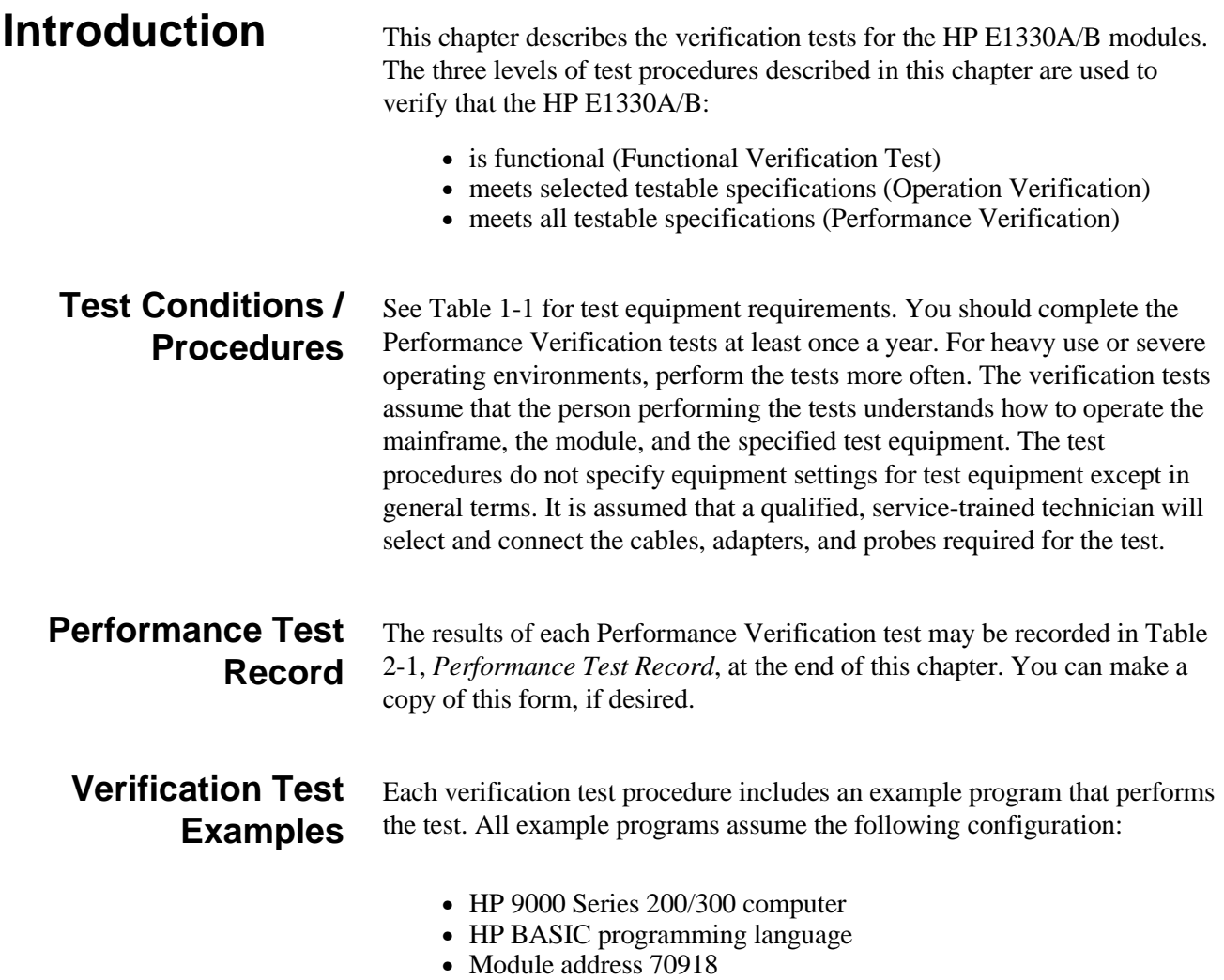

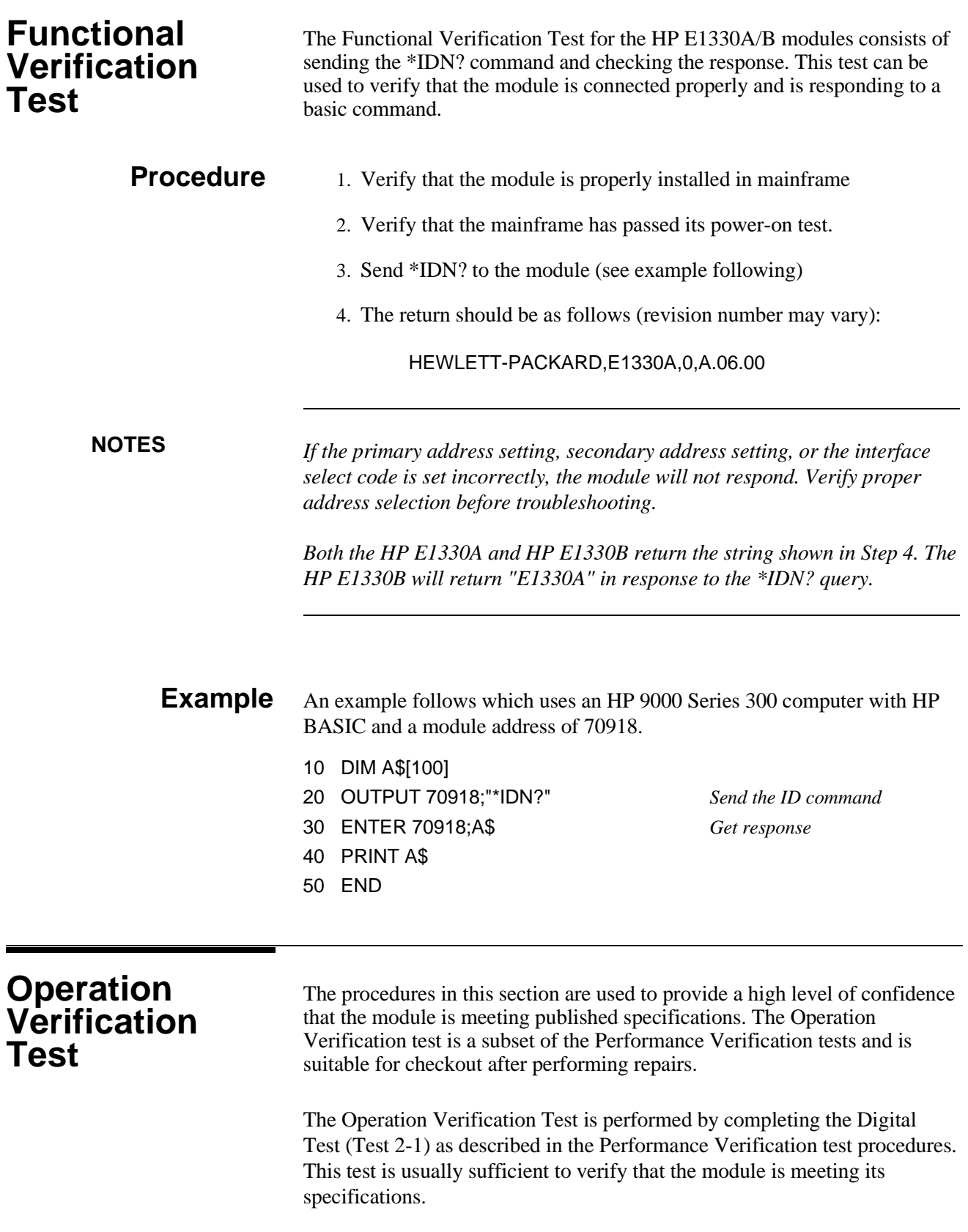

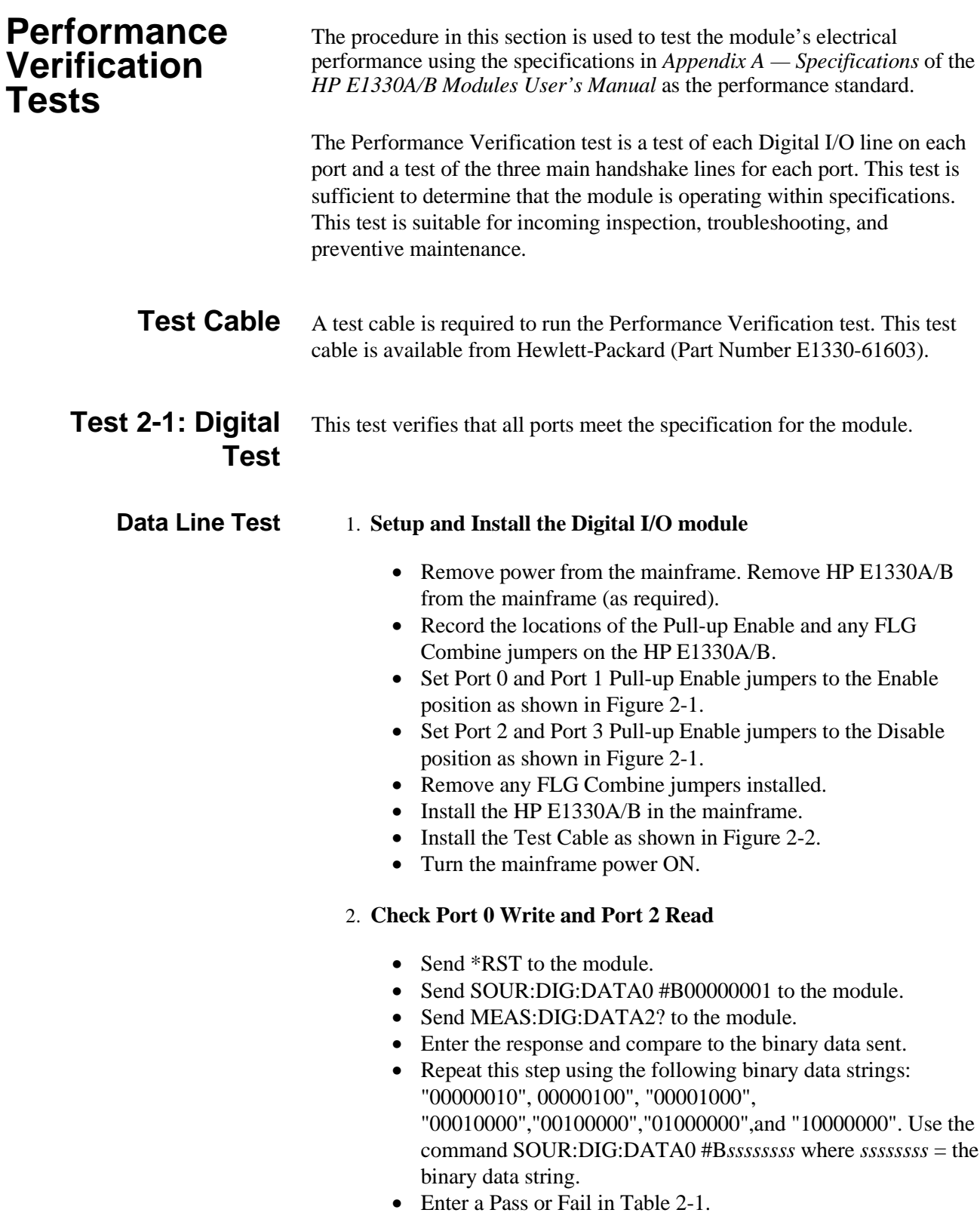

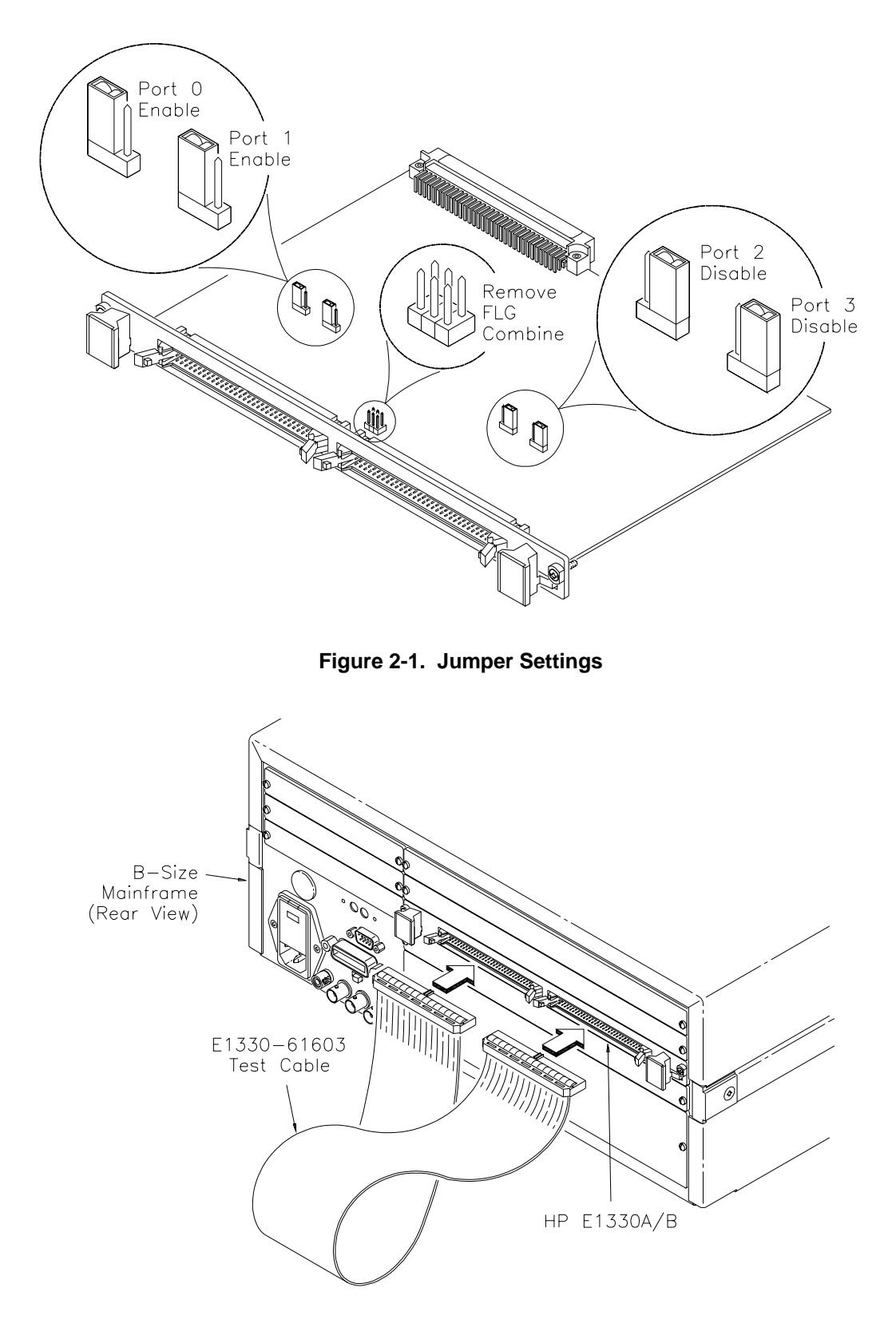

**Figure 2-2. Test Cable Installation**

#### 3. **Repeat for Ports 1 through 3**

- Repeat step 2 for ports 1, 2, and 3.
- Use SOUR:DIG:DATA*n* #B*ssssssss* and MEAS:DIG:DATA*n*? where  $n =$  port number and *ssssssss* = the binary string.
- For Port 1 Write, use Port 3 Read. For Port 2 Write, use Port 0 Read. For Port 3 Write, use Port 1 Read.

#### 4. **Check Port 0 CTL and Port 2 FLG handshake lines**

- Send \*RST to the module.
- Send SOUR:DIG:CONT0 1 to the module.
- Send MEAS:DIG:FLAG2? to the module.
- Enter the response. The response should be 1.
- Enter a Pass or Fail in Table 2-1.
- Send SOUR:DIG:CONT0 0 to the module.
- Send MEAS:DIG:FLAG2? to the module.
- Enter the response. The response should be 0.
- Enter a Pass or Fail in Table 2-1.

#### 5. **Repeat for Ports 1, 2, and 3**

- Repeat step 4 for ports 1, 2, and 3.
- Send SOUR:DIG:CONT $n f$  to the module where  $n =$  port number and  $f =$  is a binary toggle (0 and 1).
- Send MEAS:DIG:FLAG*n* to the module where  $n =$  port number.
- For Port 1 CTL, use Port 3 FLG. For Port 2 CTL, use Port 0 FLG. For Port 3 CTL, use Port 1 FLG.

#### 6. **Reset the module jumpers**

- Turn mainframe power OFF.
- Remove the Test Cable from the module.
- Remove the module from the mainframe.
- Reset the module jumpers to the positions recorded in Step 1.

#### **Example: Digital Test** This example performs a bit walk test of all bits on all ports and checks the module's ability to set and reset the handshake lines on each port.

- 10! RE-SAVE "DIO\_TEST"
- 20 DISP CHR\$(129)
- 30 ASSIGN @Dio TO 70918
- 40 OUTPUT @Dio;"\*CLS"
- $50$  Fail = 0
- 60 DIM A\$[255],B\$[32],Bit\_walk\$(7)[8]

70 DATA "00000001","00000010","00000100","00001000", "00010000","00100000","01000000","10000000"

80 READ Bit\_walk\$(\*)

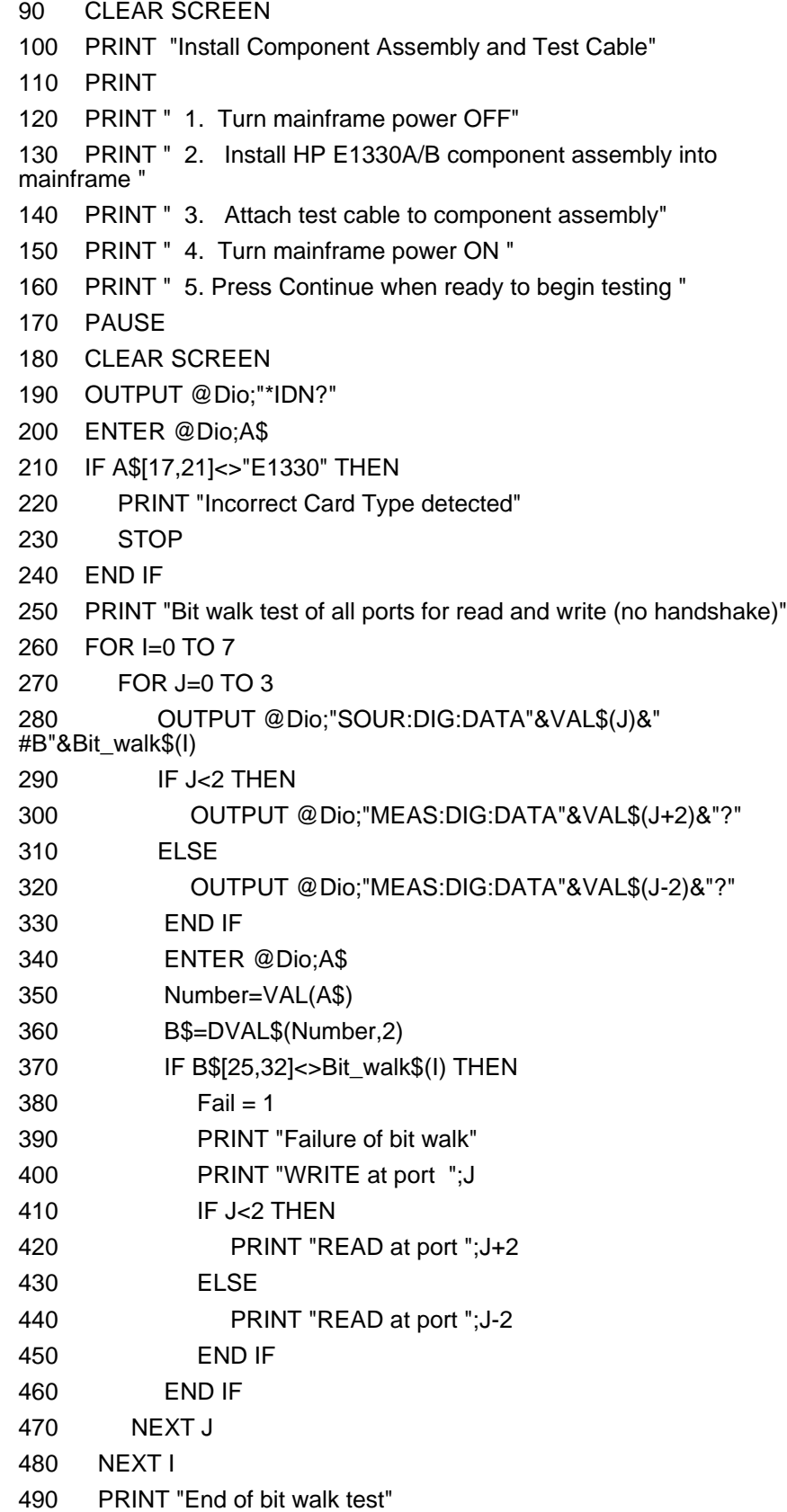

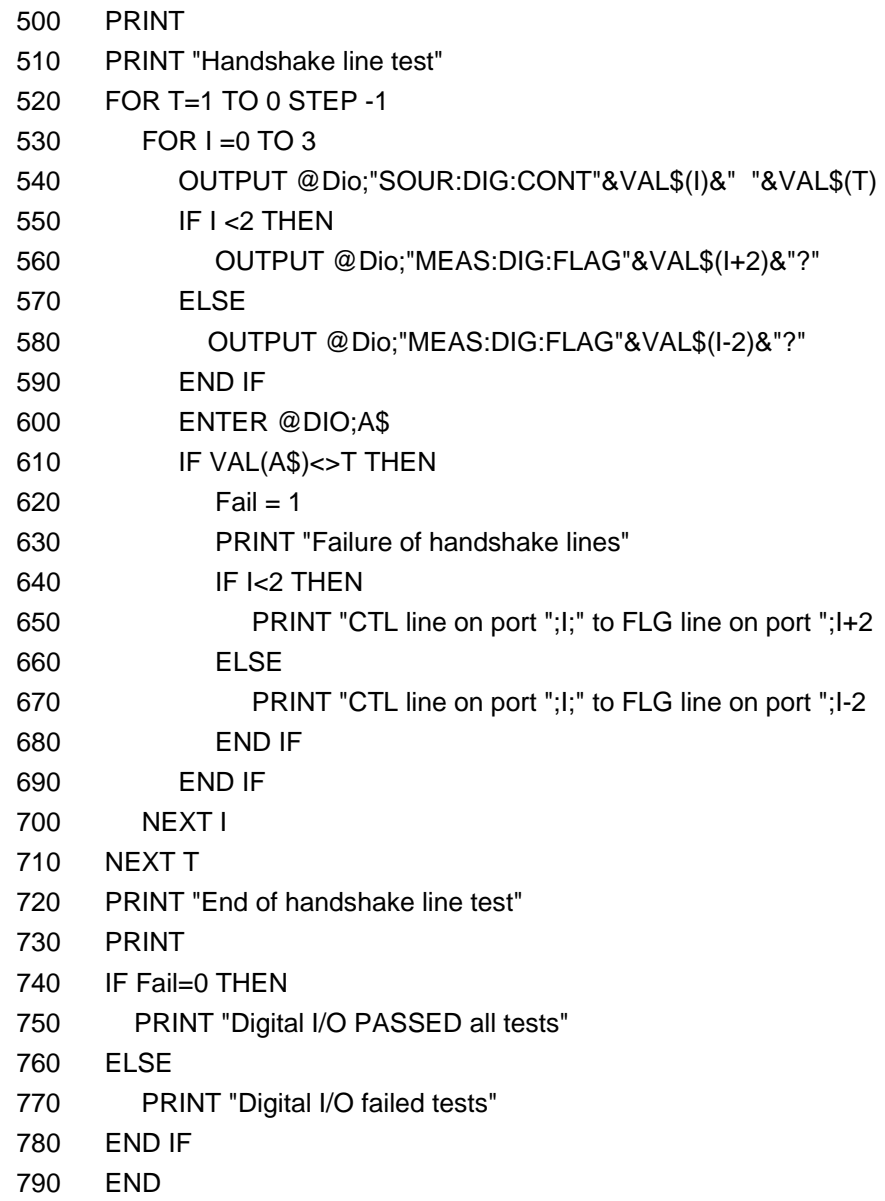

# **Typical Result**

Bit walk test of all ports for read and write (no handshake)

End of bit walk test

Handshake line test

End of handshake line test

Digital I/O PASSED all tests

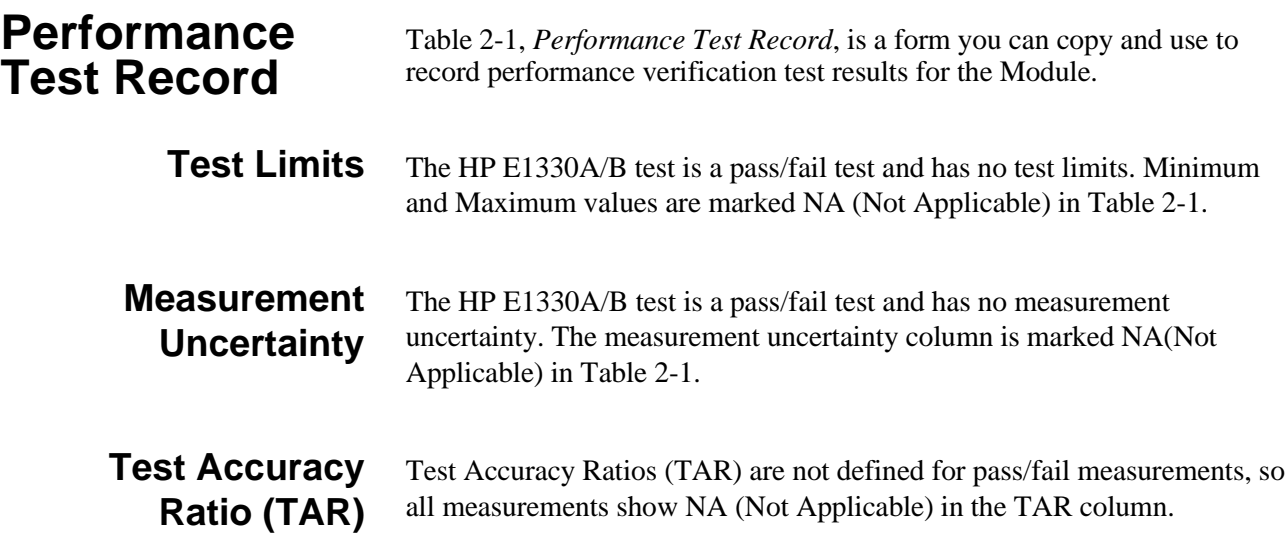

### Table 2-1. Performance Test Record (Page 1 of 2)

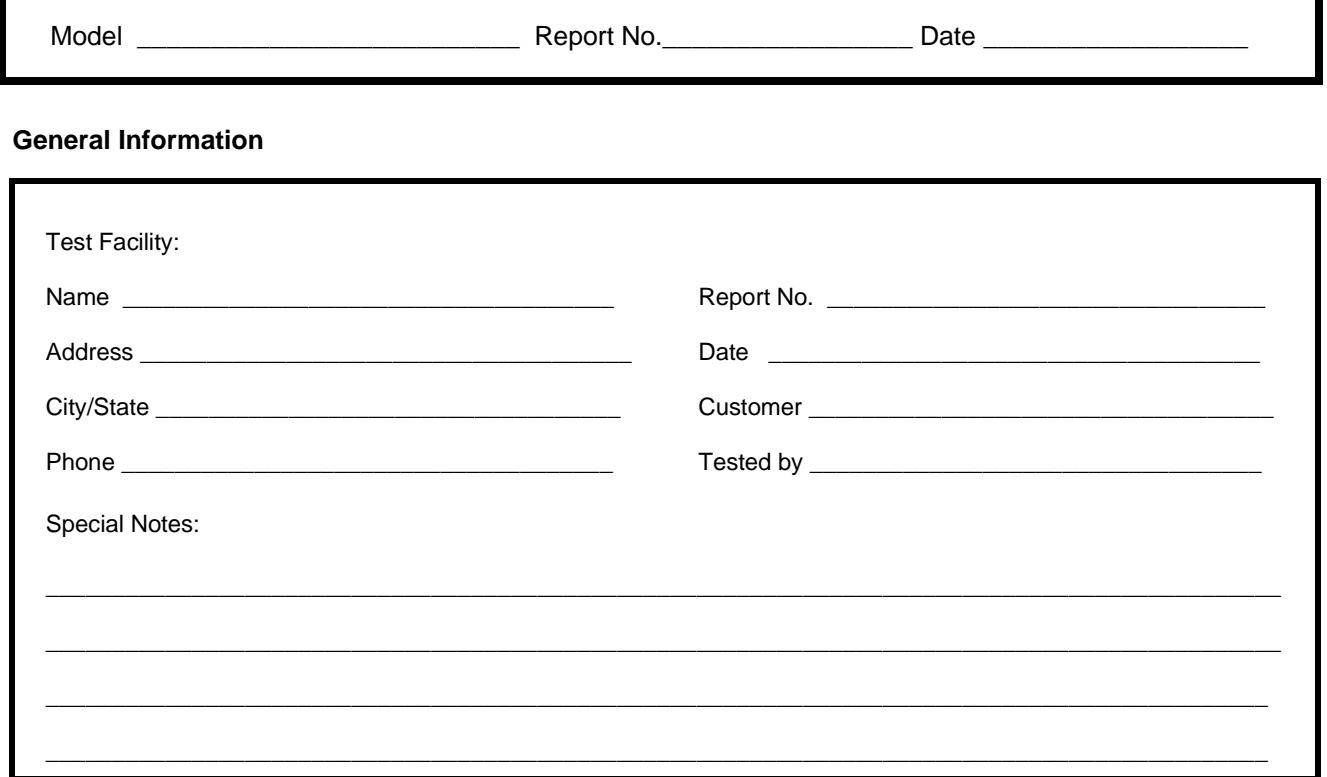

### **Test Equipment Record**

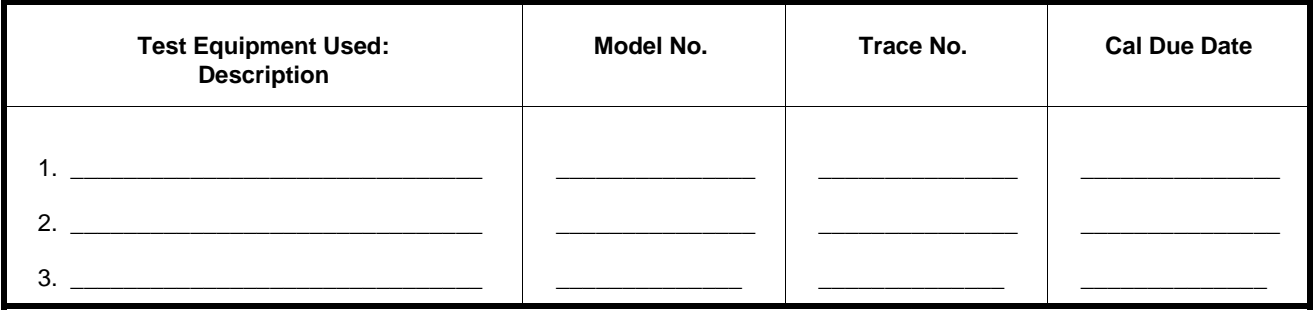

### **Table 2-1. Performance Test Record (Page 2 of 2)**

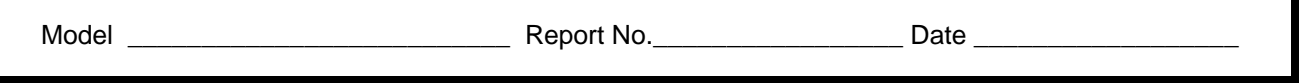

#### **Performance Test Record**

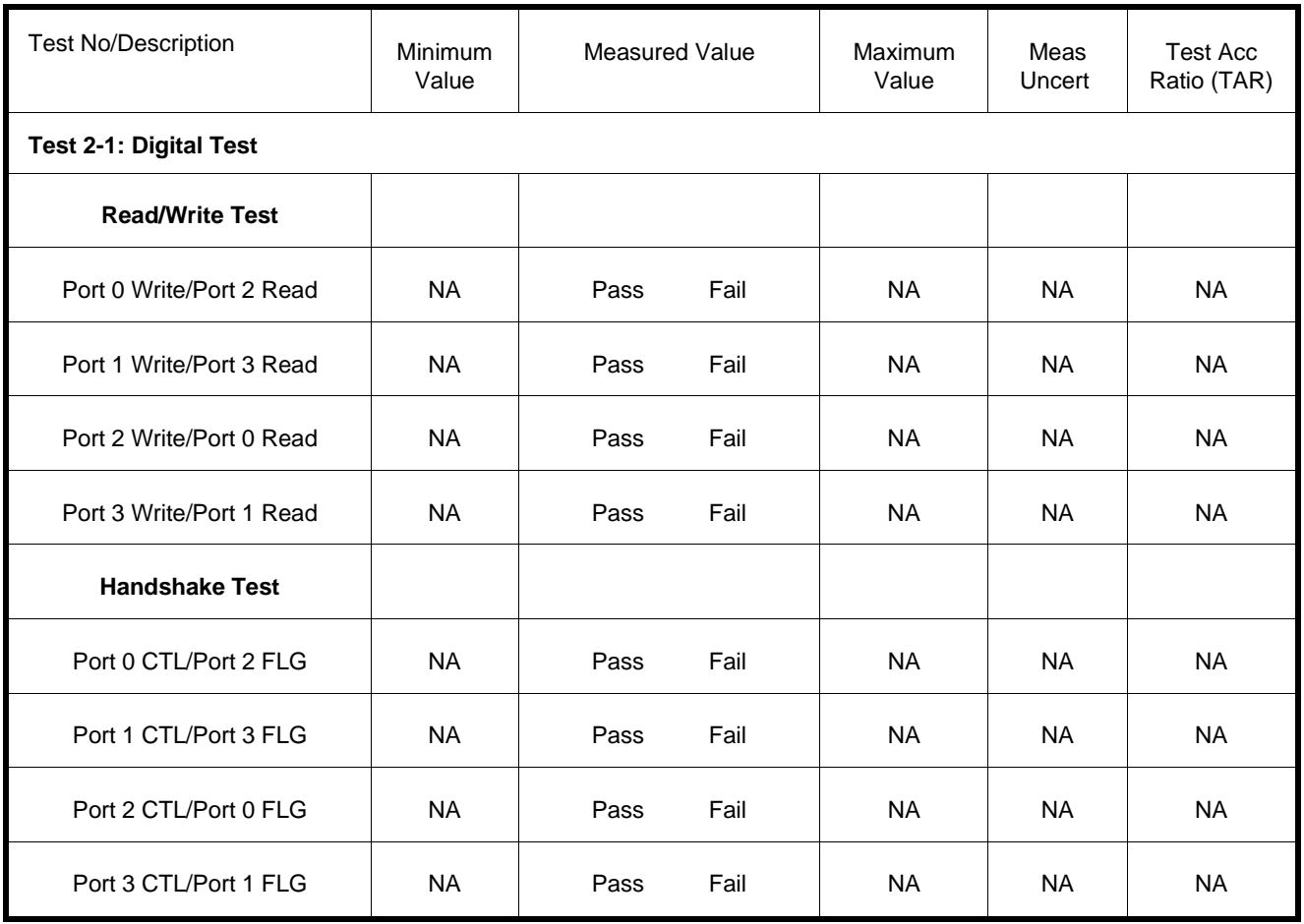

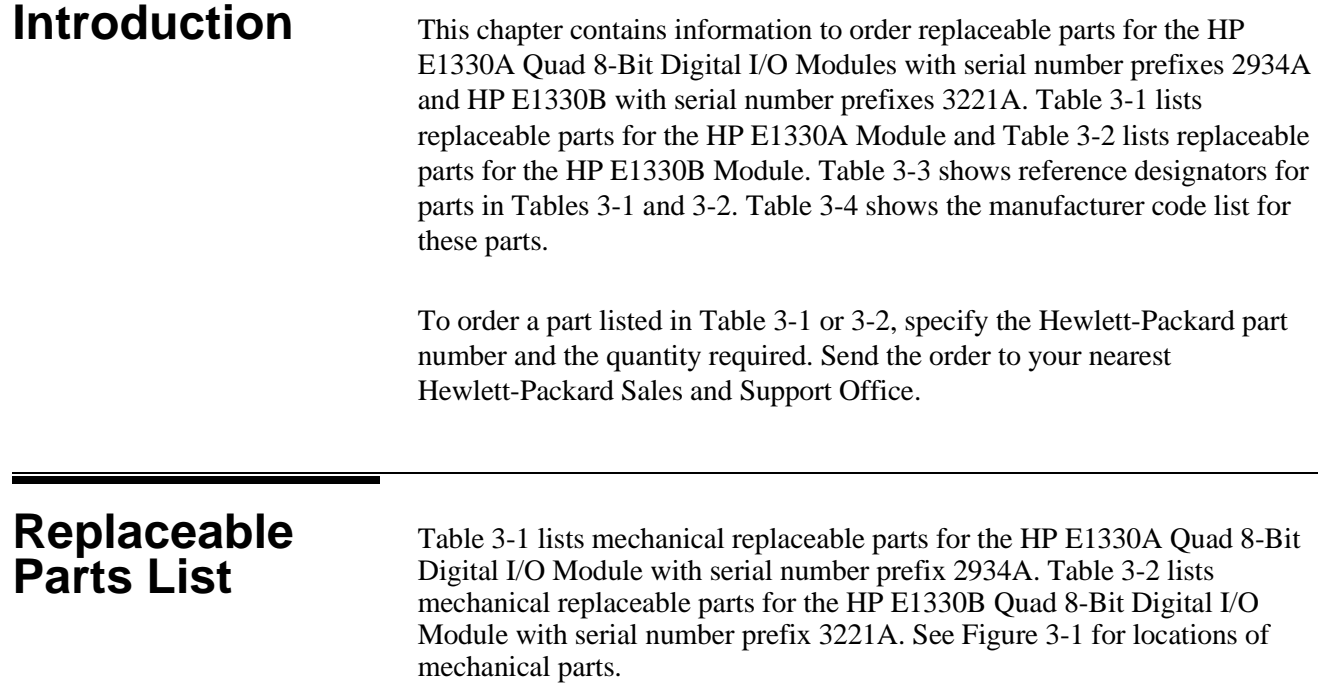

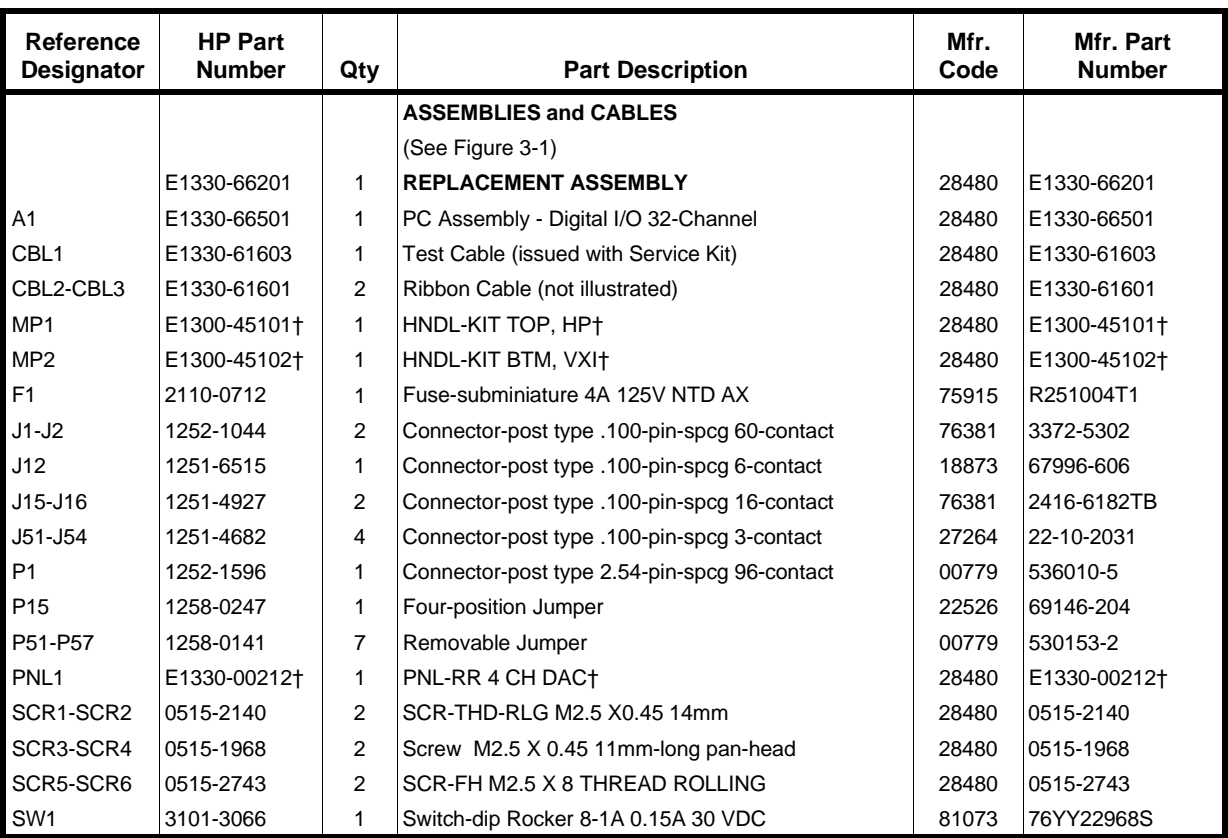

### **Table 3-1. HP E1330A Replaceable Parts**

† These parts are not compatible with older version fixed handles or their corresponding front panels. To replace one or more of these old parts, you must order all three new parts (Top and Bottom Handle Kits AND Front Panel).

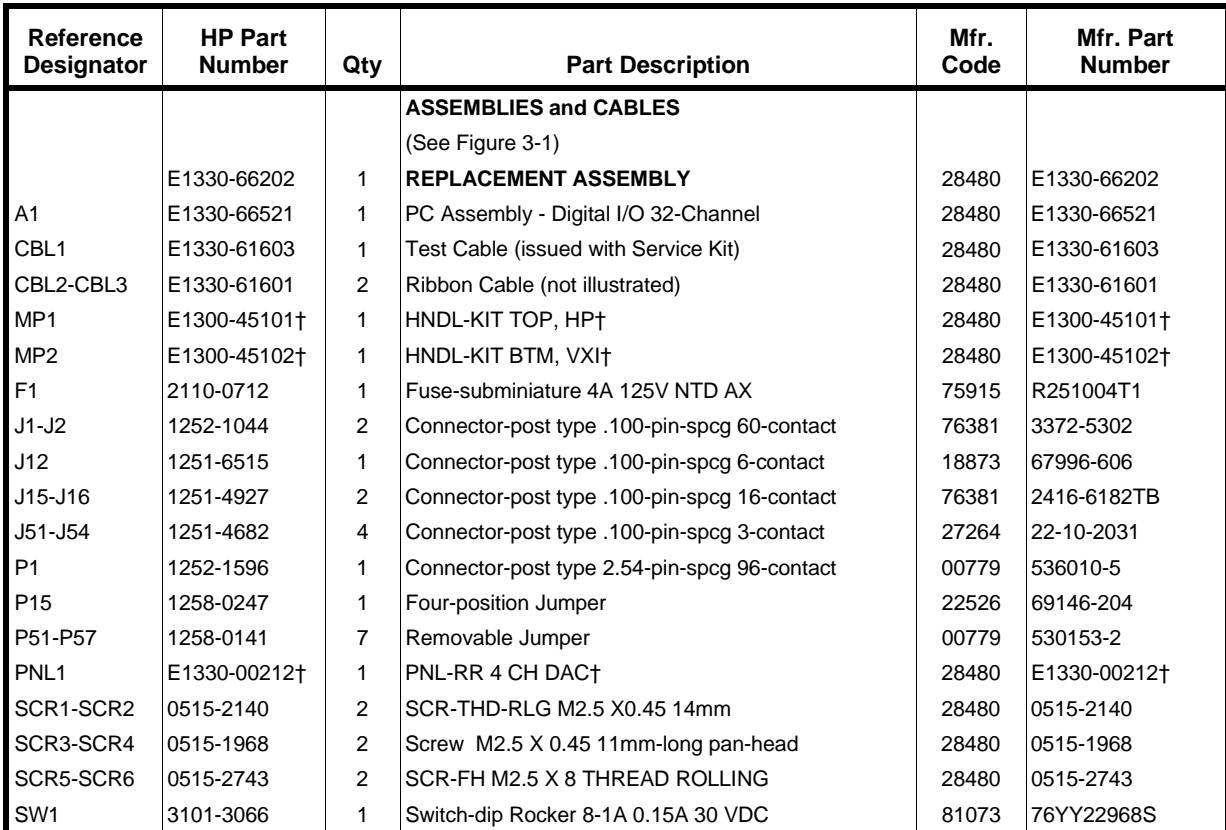

#### **Table 3-2. HP E1330B Replaceable Parts**

† These parts are not compatible with older version fixed handles or their corresponding front panels. To replace one or more of these old parts, you must order all three new parts (Top and Bottom Handle Kits AND Front Panel).

**NOTE** *If the 4 IC's placed in the sockets are square in shape rather than rectangular, the PC assembly (A1 reference designator) is the most recent HP E1330B release, as listed above. If the 4 IC's are rectangular (see Figure 3-1), the PC assembly is an earlier E1330B release and must be replaced with a new Replacement Assembly (Part Number E1330-66202).*

### **Table 3-3. HP E1330A/B Reference Designators**

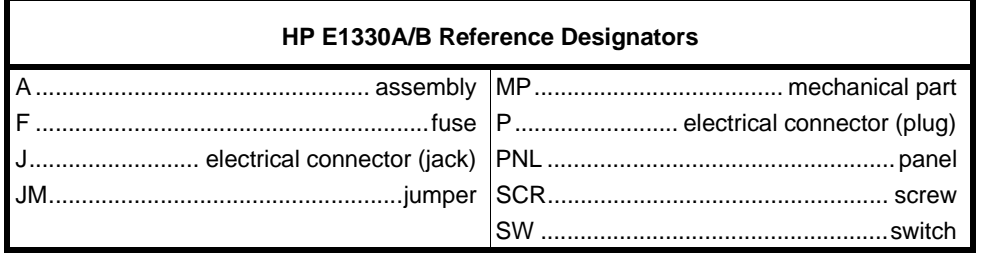

#### **Table 3-4. HP E1330A/B Code List of Manufacturers**

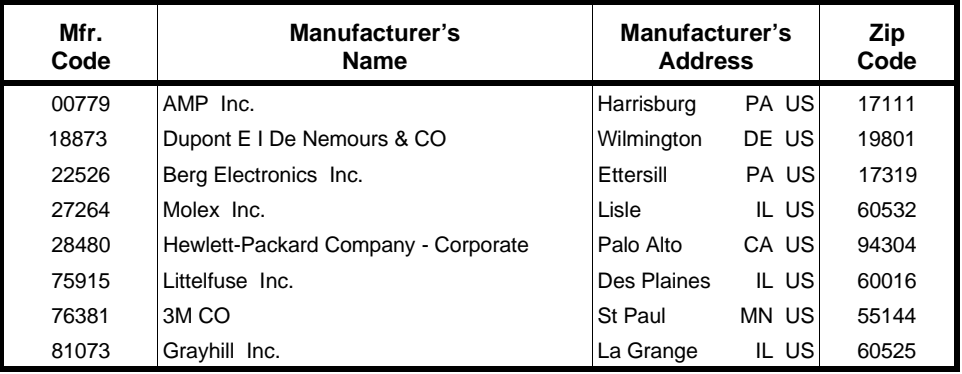

# **Mechanical Parts Locator**

Figure 3-1 shows the location of selected mechanical parts for the HP E1330A/B Quad 8-Bit Digital I/O Module.

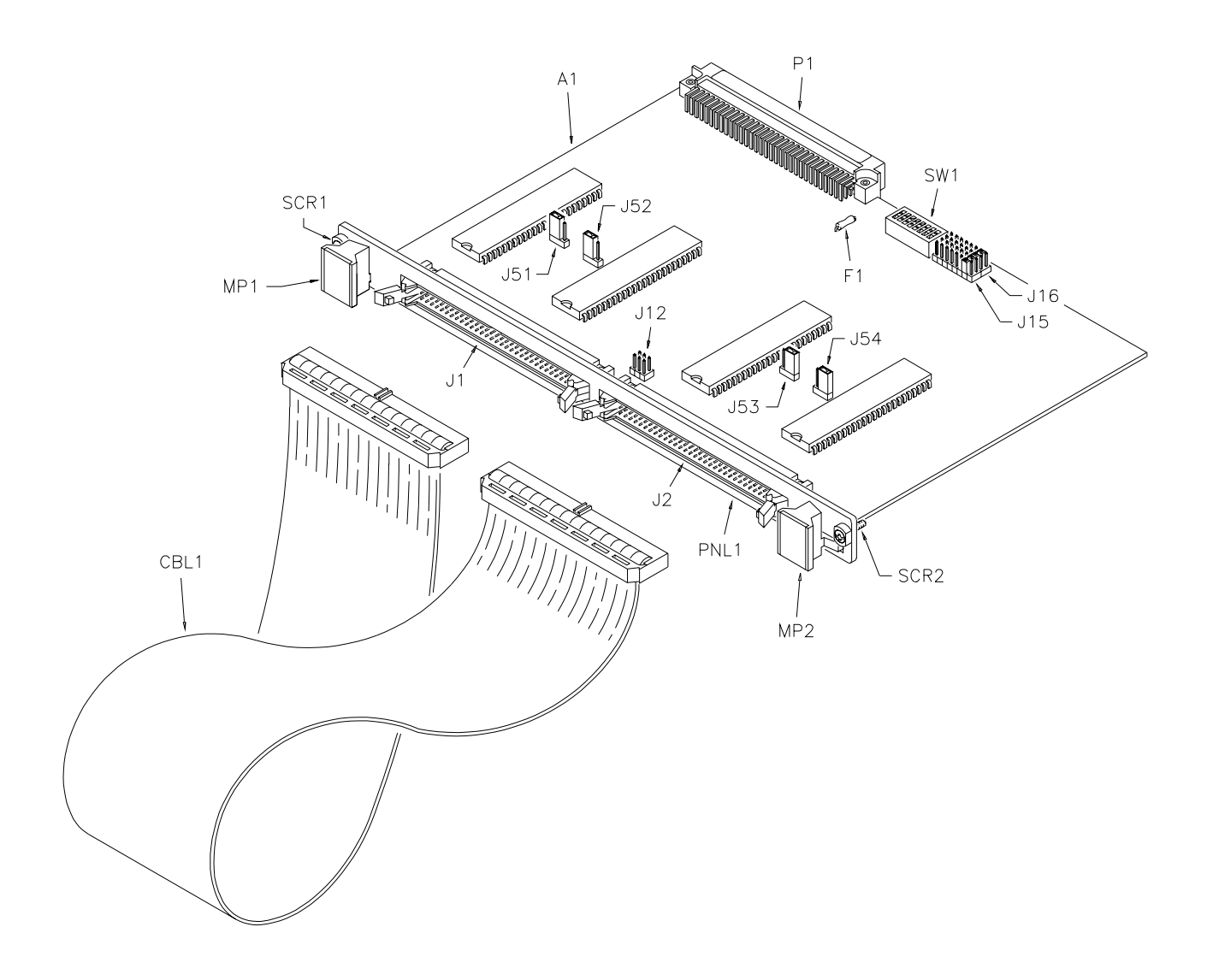

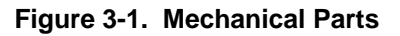

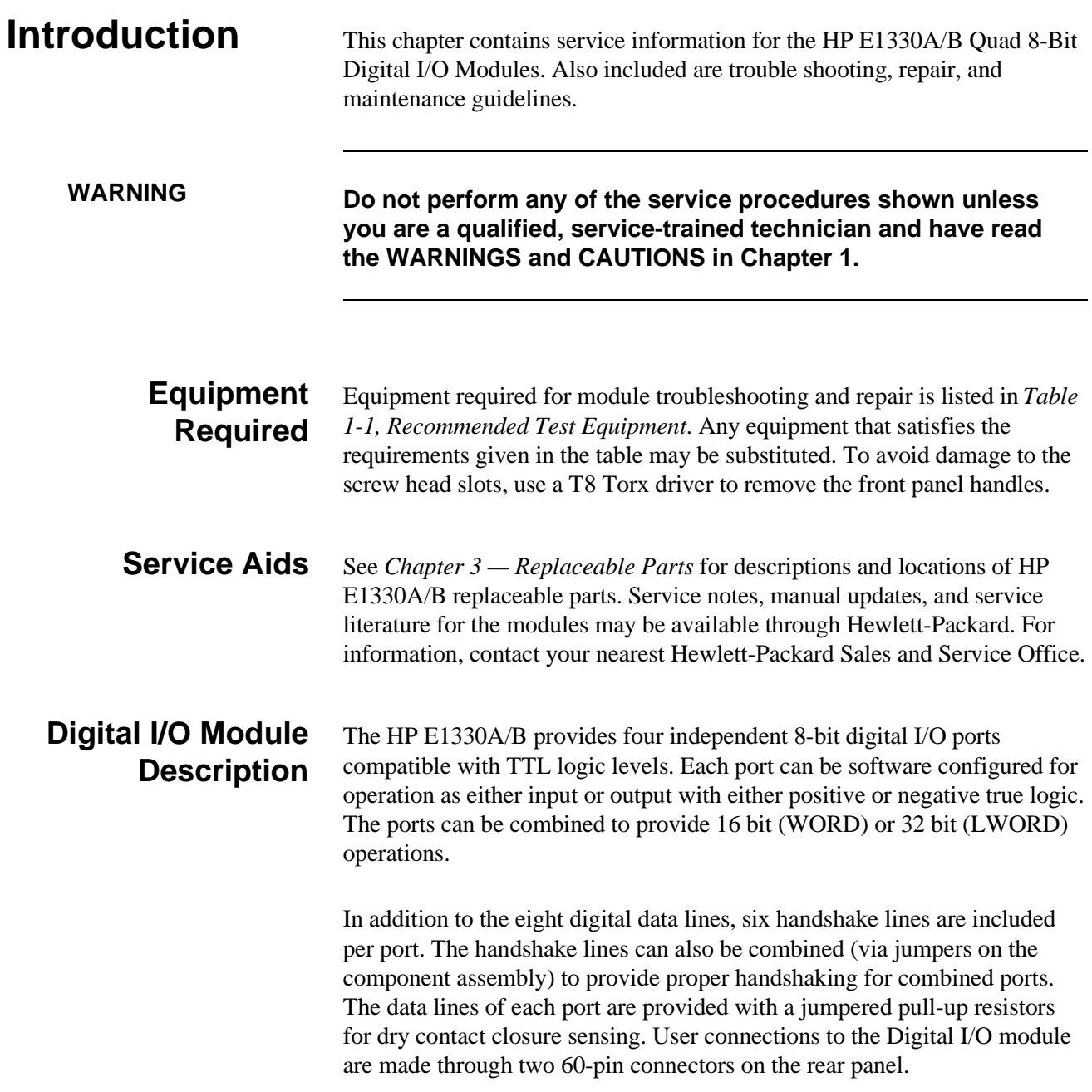

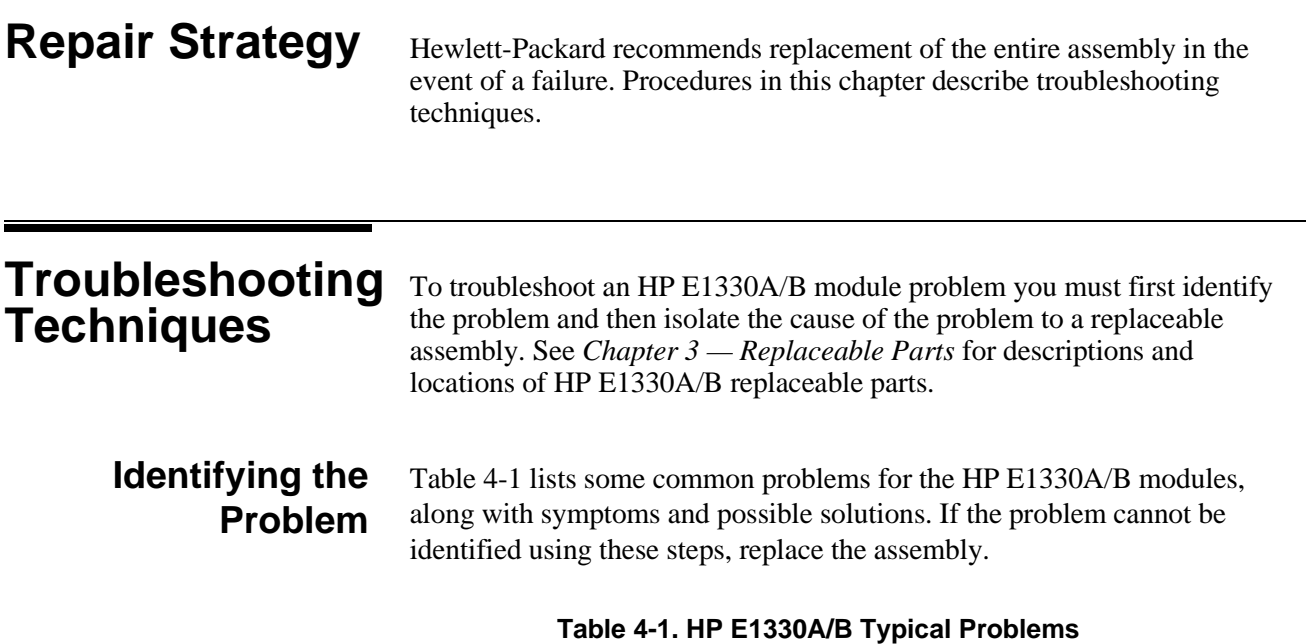

#### **Symptom Possible Solutions** Non-zero error code in response to SYST:ERR? See Appendix A of the *HP E1330A/B Quad 8-Bit Digital I/O Module User's Manual*. Module not responding to commands. See "Making Visual Checks" in this chapter. Module fails Digital Test (Test 2-1). See "Testing the Module" in this chapter.

**Making Visual Checks** Visual checks for the HP E1330A/B modules include the following. See Table 4-2 for typical checks.

- Check switches/jumpers
- Check for heat damage
- Check connector contacts

**NOTE** *See the HP E1330A/B Quad 8-Bit Digital I/O Module User's Manual for information on logical address and IRQ settings. If there are no apparent problems following the visual checks, run the Performance Verification Tests in Chapter 2 to see if the module is defective.*

| Test/Check                | Reference<br><b>Designator</b>               | <b>Check</b>                                                                                | <b>Action/Notes</b>                                                                          |
|---------------------------|----------------------------------------------|---------------------------------------------------------------------------------------------|----------------------------------------------------------------------------------------------|
| Heat Damage               |                                              | Discolored PC boards<br>Damaged insulation<br>Evidence of arcing                            | If there is damage, do not<br>operate the module until you<br>have corrected the problem.    |
| Switch/Jumper<br>Settings | J15, J16<br>SW1<br>J51, J52, J53, J54<br>J12 | <b>IRQ Level setting</b><br>Logical address setting<br>Pull-up Enable<br><b>FLG Combine</b> | Factory set at 1<br>Factory set at 144<br>Factory set to Enable<br>Factory set to no jumpers |
| Component<br>Assembly     | F <sub>1</sub><br>J1-J2<br>P1                | Fuse continuity<br>Dirty or bent connector pins<br>Dirty or bent connector pins             | Check fuse with ohmmeter<br>Straighten/clean pins<br>Straighten/clean pins                   |

 **Table 4-2. HP E1330A/B Visual Tests/Checks**

**Testing the Module** You can use the tests and checks in *Chapter 2 — Verification Tests*, to identify a problem with the assembly. See *Chapter 3 — Replaceable Parts* for locations of mechanical parts.

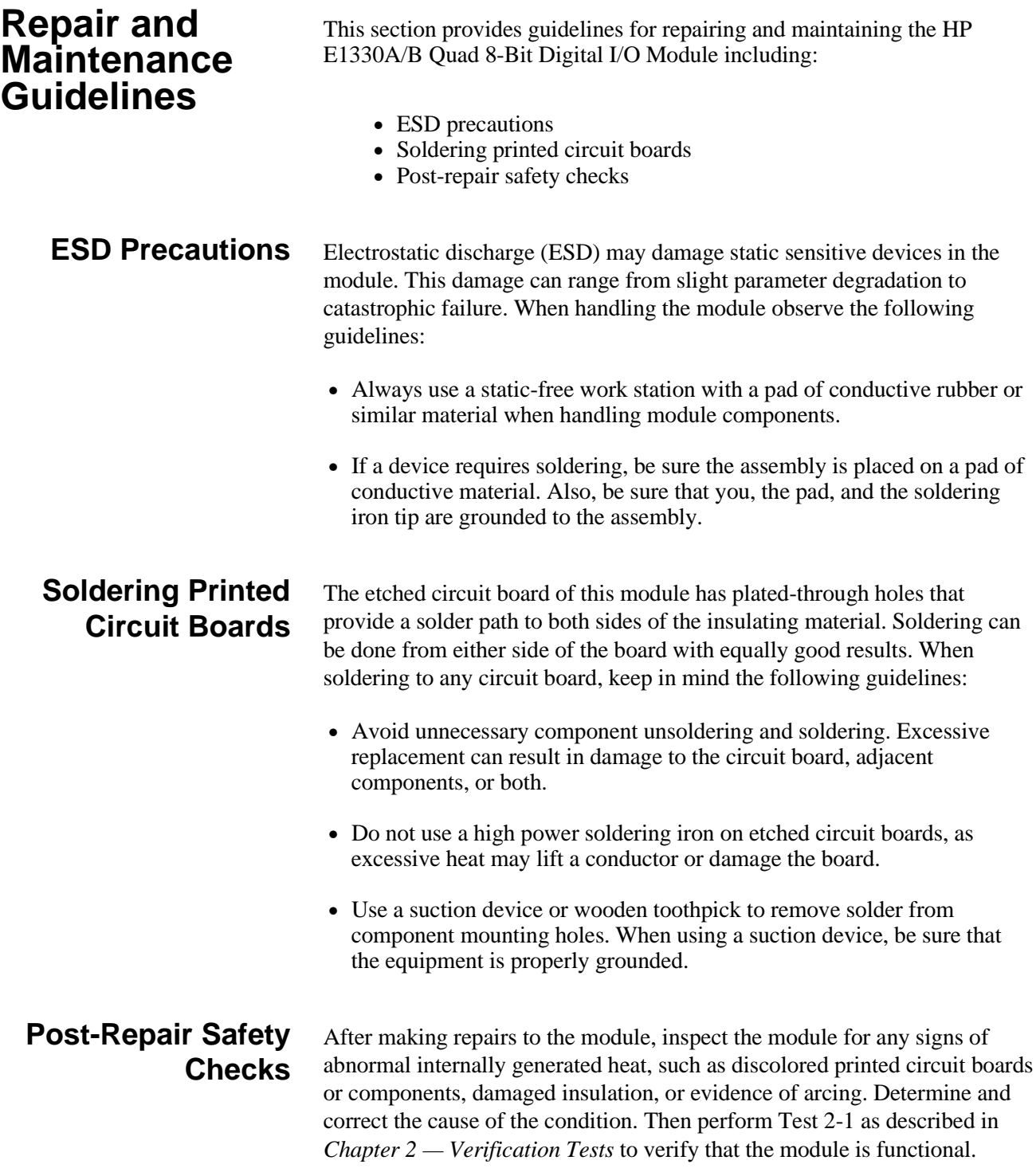

# **Appendix A Verification Tests - C Programs**

# **Functional Verification Test**

This program is designed to do the Functional Verification Test found in *Chapter 2 - Verification Tests*.

**Example** This example sends a \*IDN? command to the Digital I/O Module. This test can be used to verify that the module is connected properly and is responding to a basic command.

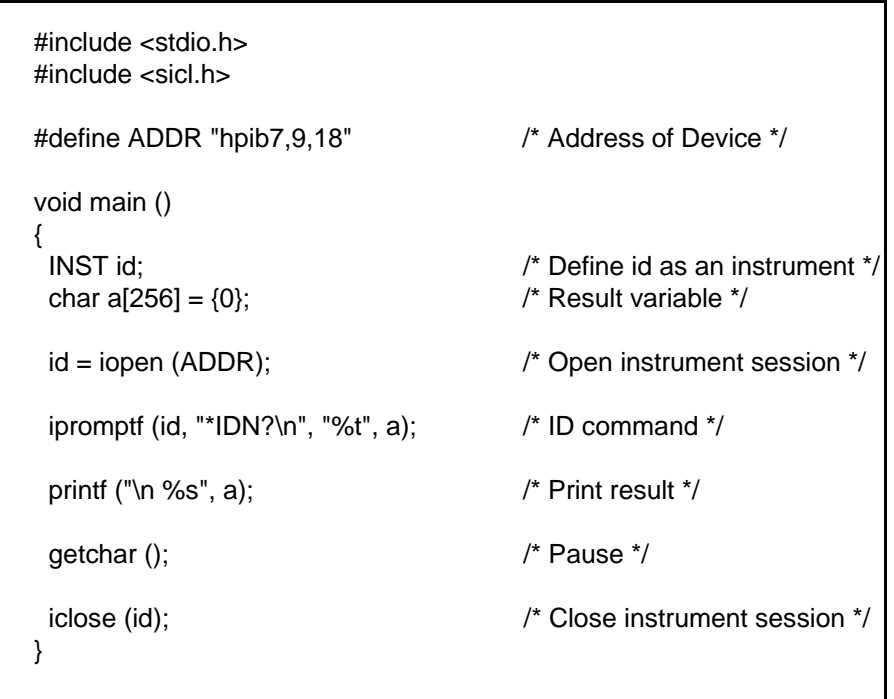

## **Performance Verification Test**

**Example: Digital Test** This program is designed to do the Performance Verification Test found in *Chapter 2 - Verification Tests*.

This example performs a bit walk test of all bits on all ports and checks the module's ability to set and reset the handshake lines on each port.

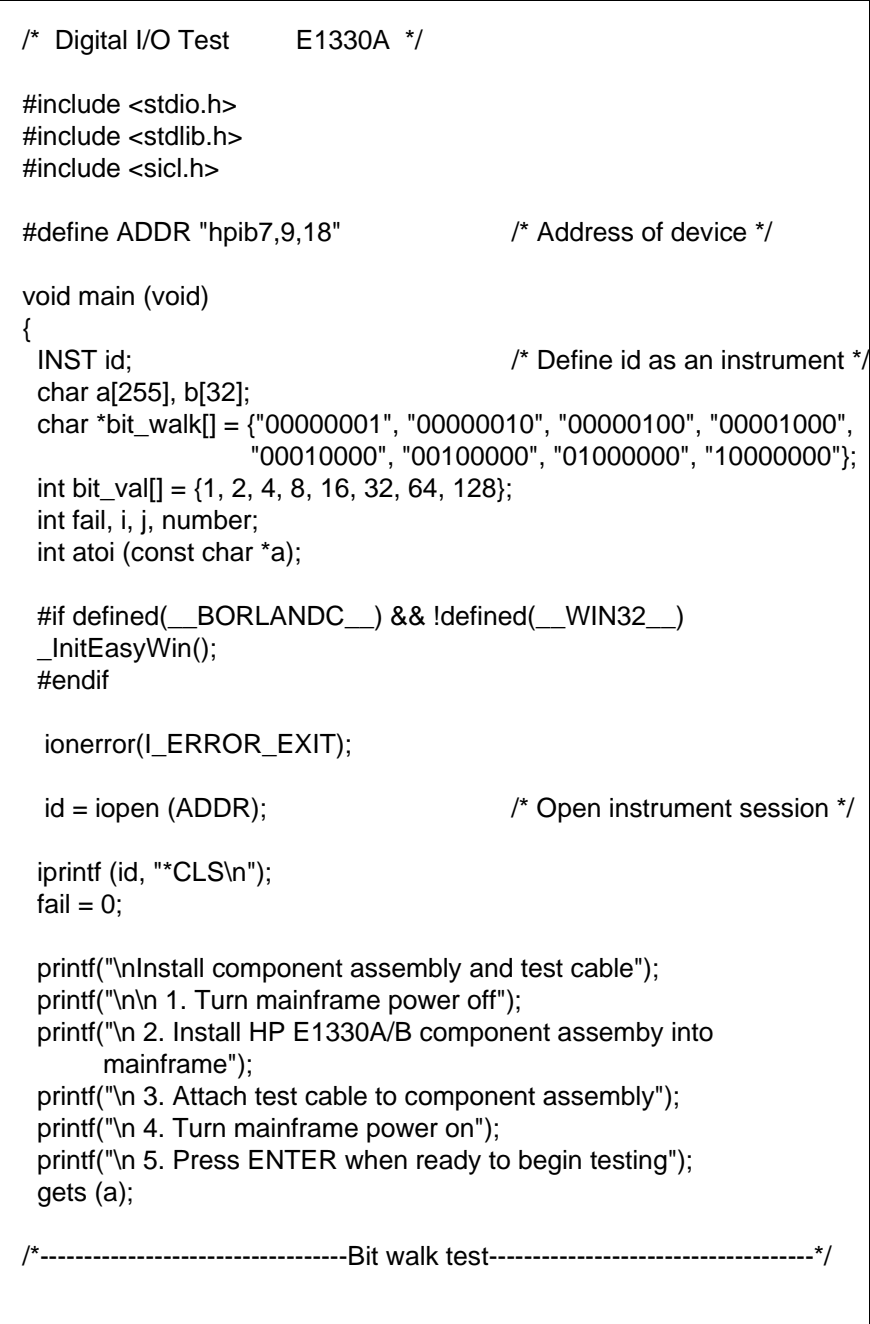

```
printf("\n\nBit walk test of all ports for read and write (no handshake)");
for (i = 0; i \le 7; i++) {
 for (j = 0; j \leq 3; j++) {
   iprintf (id, "SOUR:DIG:DATA%u #B%s\n", j, bit_walk[i]);
    if (j < 2)
     iprintf (id, "MEAS:DIG:DATA%u?\n", j+2);
   else
     iprintf (id, "MEAS:DIG:DATA%u?\n", j-2);
   iscanf(id, "%t", a);
  number = atoi(a);if (number != bit_val[i])
   {
    fail = 1;
     printf("\nFailure of bit walk");
     printf("\n WRITE at port %u", j);
     if (j < 2)
      printf("\n READ at port %u", j+2);
     else
      printf("\n READ at port %u", j-2);
   }
  }
 }
 printf("\nEnd of bit walk test"); 
              ------------------Handshake line test-----------------------
 printf("\n\nHandshake line test");
(j = 1; j >= 0; j = j - 1) { 
 for (i = 0; i \le 3; i++) {
   iprintf(id, "SOUR:DIG:CONT%u %u\n", i, j);
   if (i < 2)
     iprintf(id, "MEAS:DIG:FLAG%u?\n", i+2);
   else
     iprintf(id, "MEAS:DIG:FLAG%u?\n", i-2);
   iscanf(id, "%1t", a);
  if (atoi(a) != j)
   {
    fail = 1;
     printf("\nFailure of handshake lines");
     if (i < 2)
      printf("\n CTL line on port %u to FLG line on port %u", i, i+2);
     else
      printf("\n CTL line on port %u to FLG line on port %u", i, i-2);
```
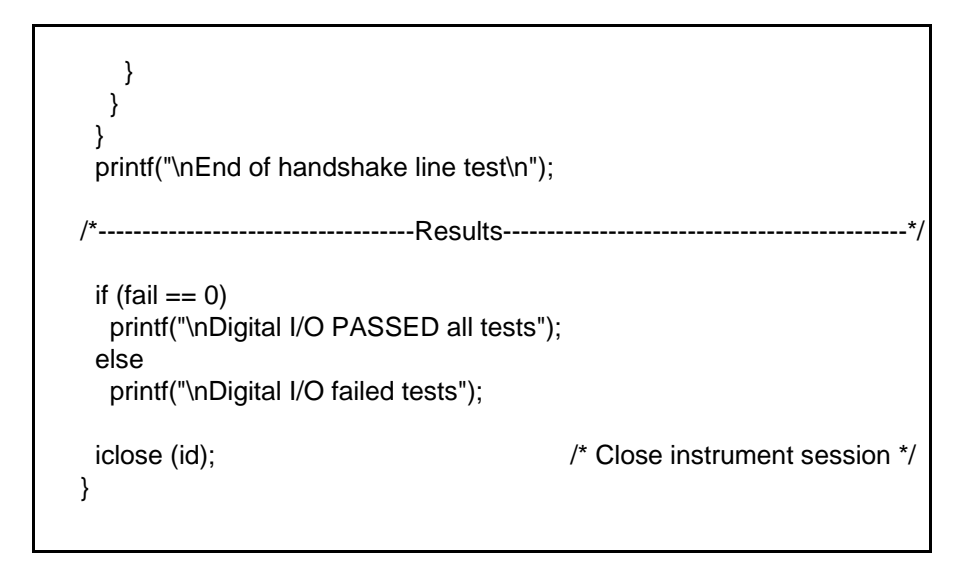

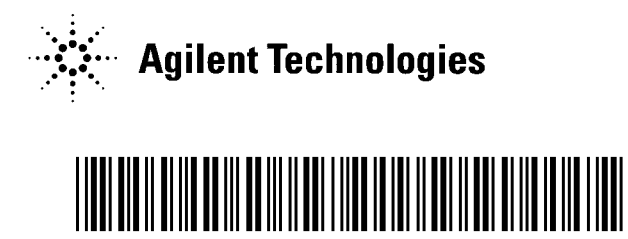

Manual Part Number: E1330-90012 Printed in U.S.A. E1200